## Vodič za uporabnika Lenovo V14 in V15

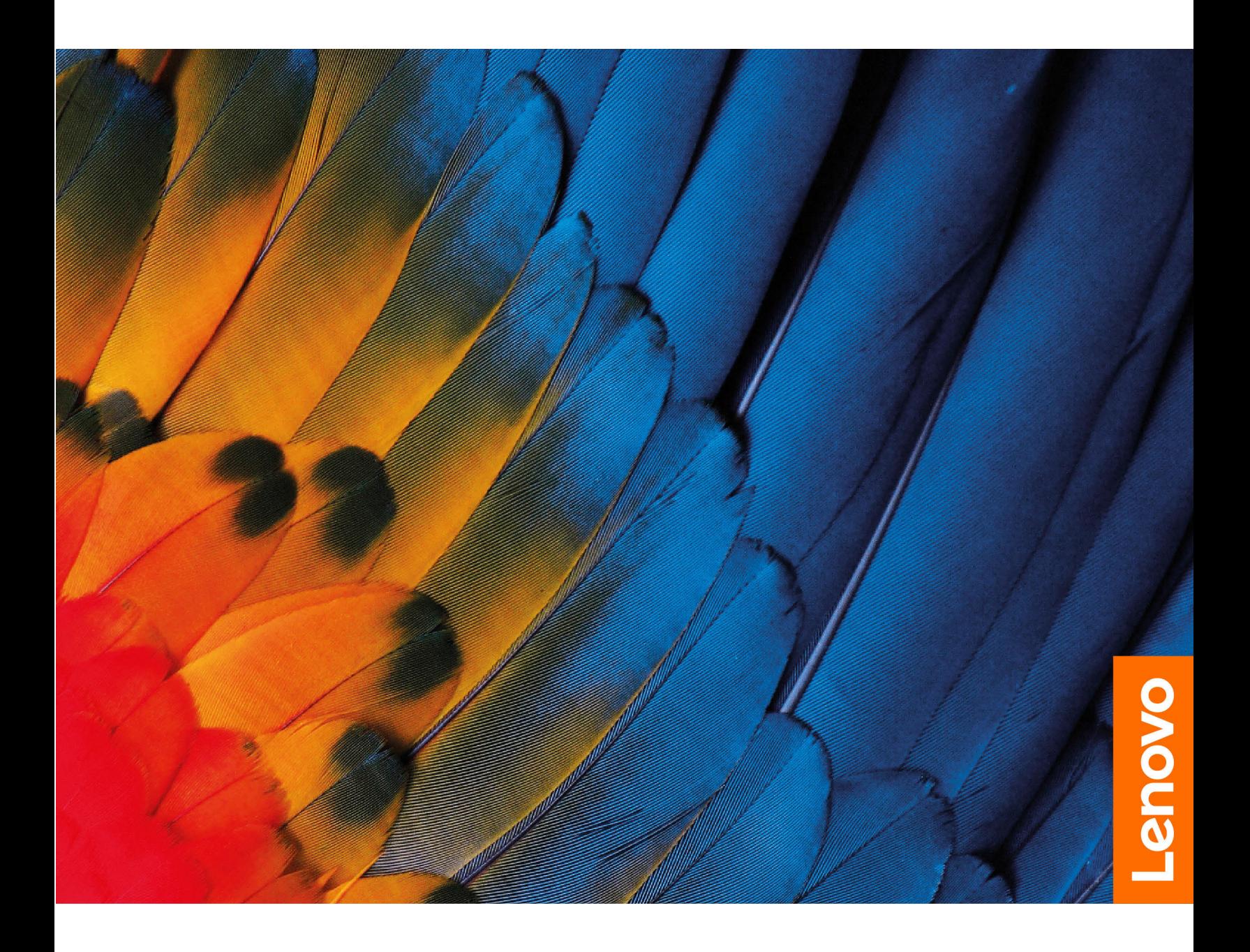

### **Najprej preberite naslednje informacije**

Preden začnete uporabljati to dokumentacijo in izdelek, ki ga podpira, natančno preberite naslednje:

- [Dodatek A »Pomembne varnostne informacije« na strani 29](#page-34-0)
- Vodiču z varnostnimi in garancijskimi informacijami
- Vodič za nastavitev

### **Prva izdaja (november 2019)**

#### **© Copyright Lenovo 2019.**

OBVESTILO O OMEJENIH IN PRIDRŽANIH PRAVICAH: če so podatki (ali programska oprema) dobavljeni skladno s pogodbo General Services Administration (GSA), so raba, reprodukcija in razkritje predmet omejitev, navedenih v pogodbi št. GS-35F-05925.

## **Kazalo**

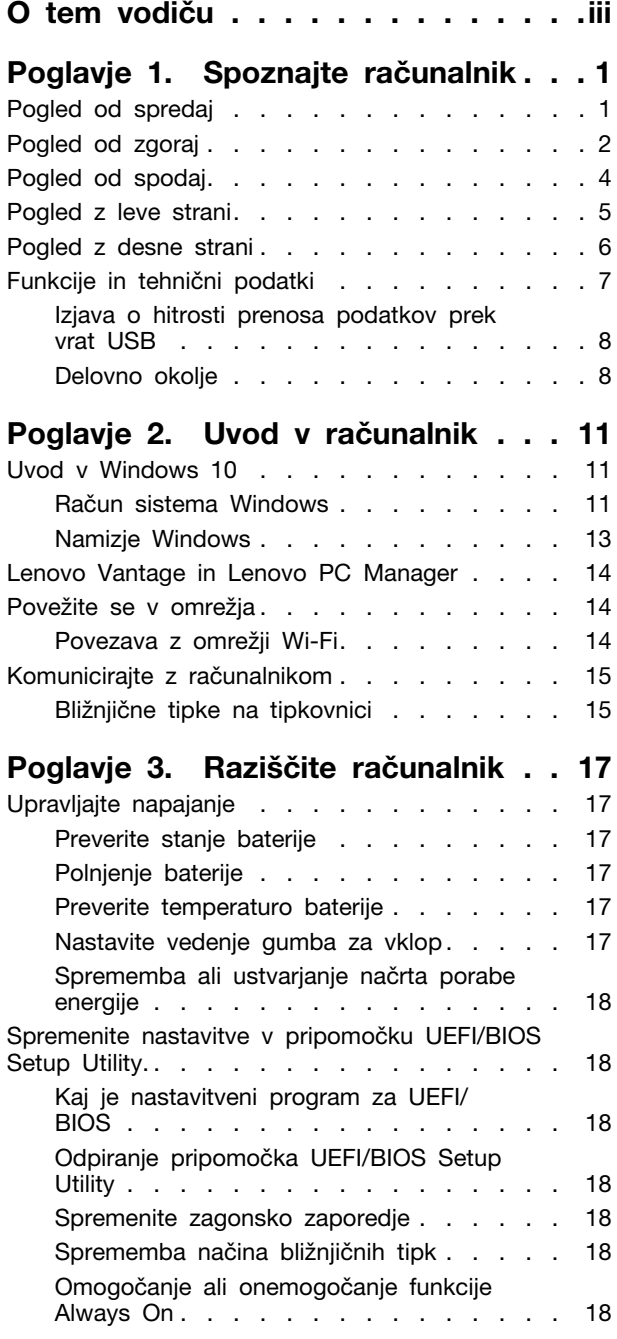

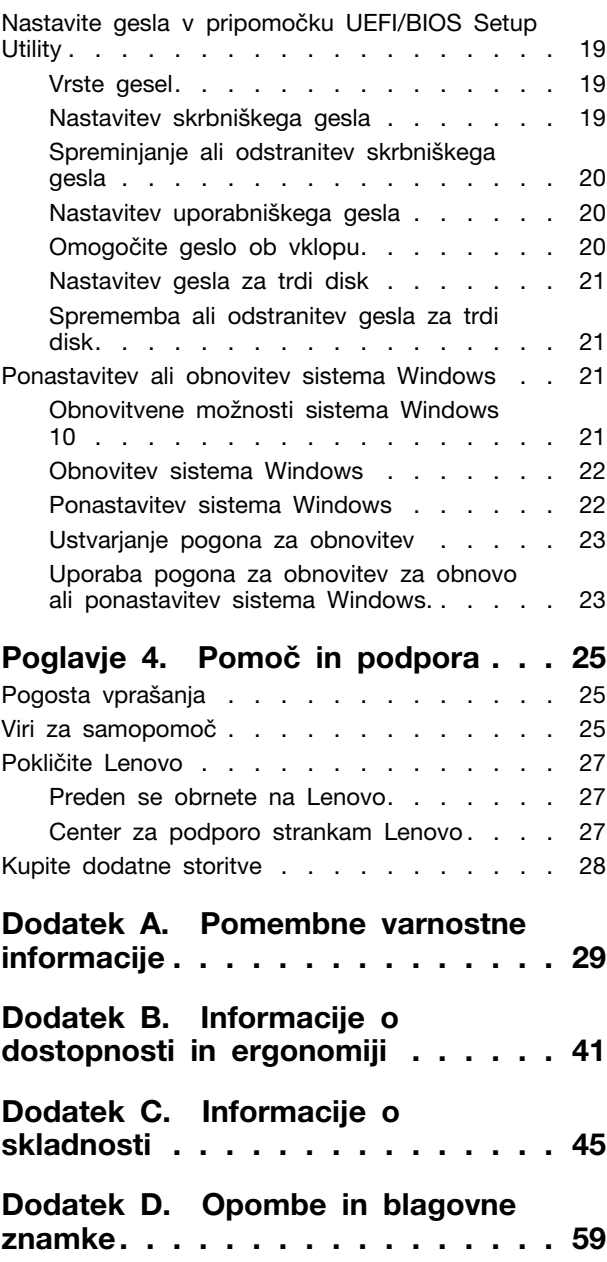

## <span id="page-4-0"></span>**O tem vodiču**

• Ta vodič se nanaša na spodaj navedene modele izdelkov Lenovo. Vaš model izdelka se morda nekoliko razlikuje od slik v tem vodiču.

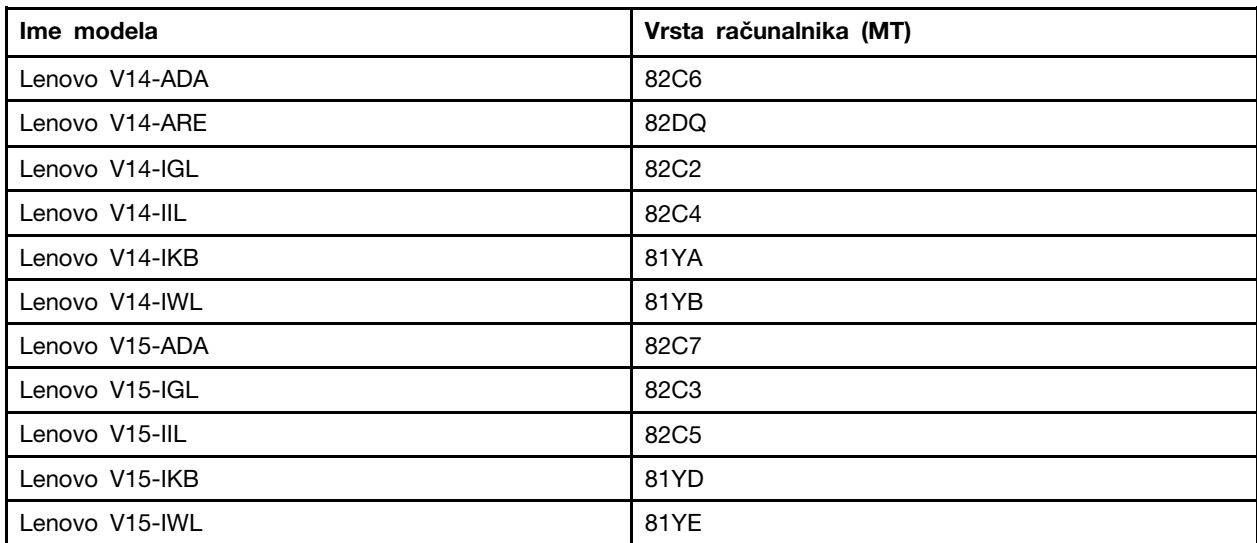

- Ta vodič morda vsebuje informacije o pripomočkih, funkcijah in programski opremi, ki niso na voljo pri vseh modelih.
- V tem vodiču so navodila, ki temeljijo na operacijskem sistemu Windows 10. Ta navodila ne veljajo, če nameščate in uporabljate druge operacijske sisteme.
- Microsoft® s tehnologijo Windows Update izvaja občasne spremembe funkcij operacijskega sistema Windows®. Zato lahko navodila, povezana z operacijskim sistemom, postanejo zastarela. Za najnovejše podatke glejte Microsoftove vire.
- Vsebina vodiča se lahko spremeni brez predhodnega obvestila. Če želite najnovejšo različico, obiščite spletno mesto [https://support.lenovo.com.](https://support.lenovo.com)

## <span id="page-6-0"></span>**Poglavje 1. Spoznajte računalnik**

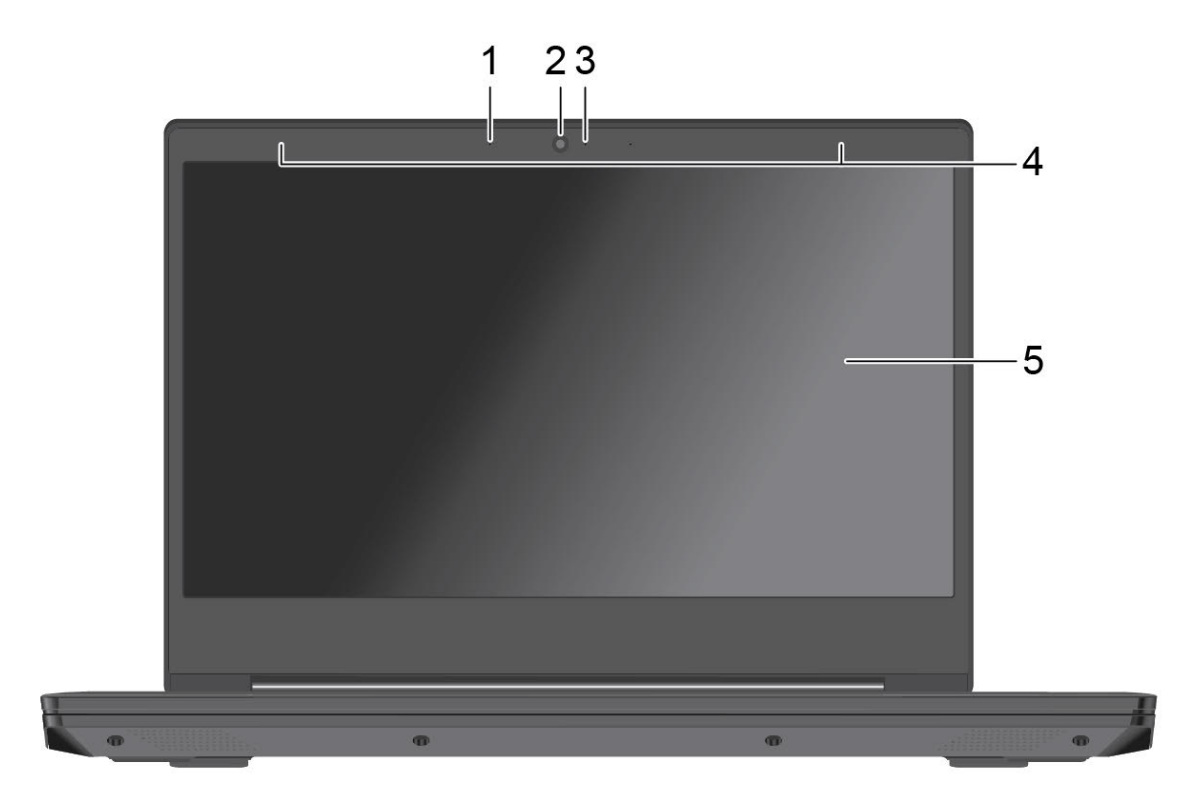

## <span id="page-6-1"></span>**Pogled od spredaj**

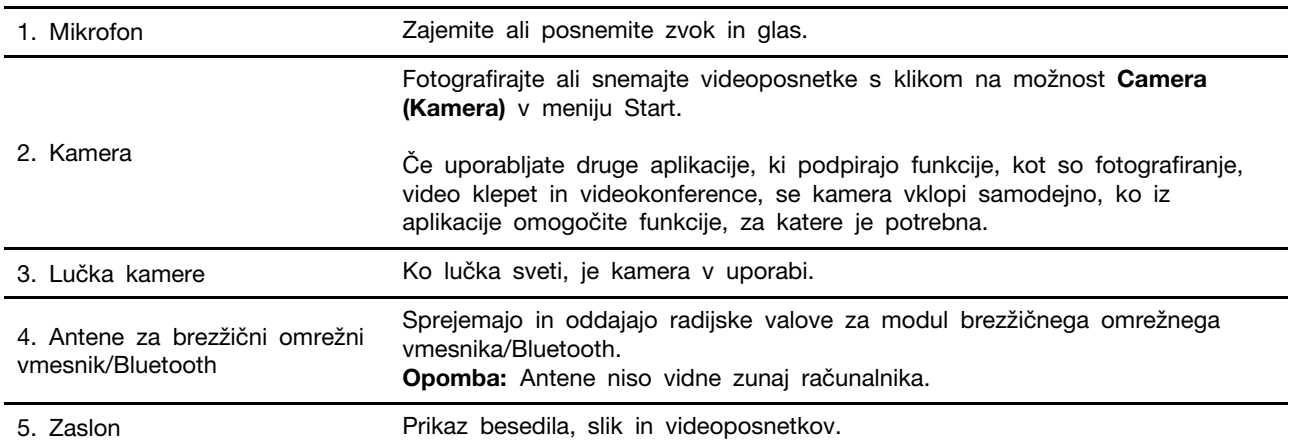

## <span id="page-7-0"></span>**Pogled od zgoraj**

## **14-palčni modeli**

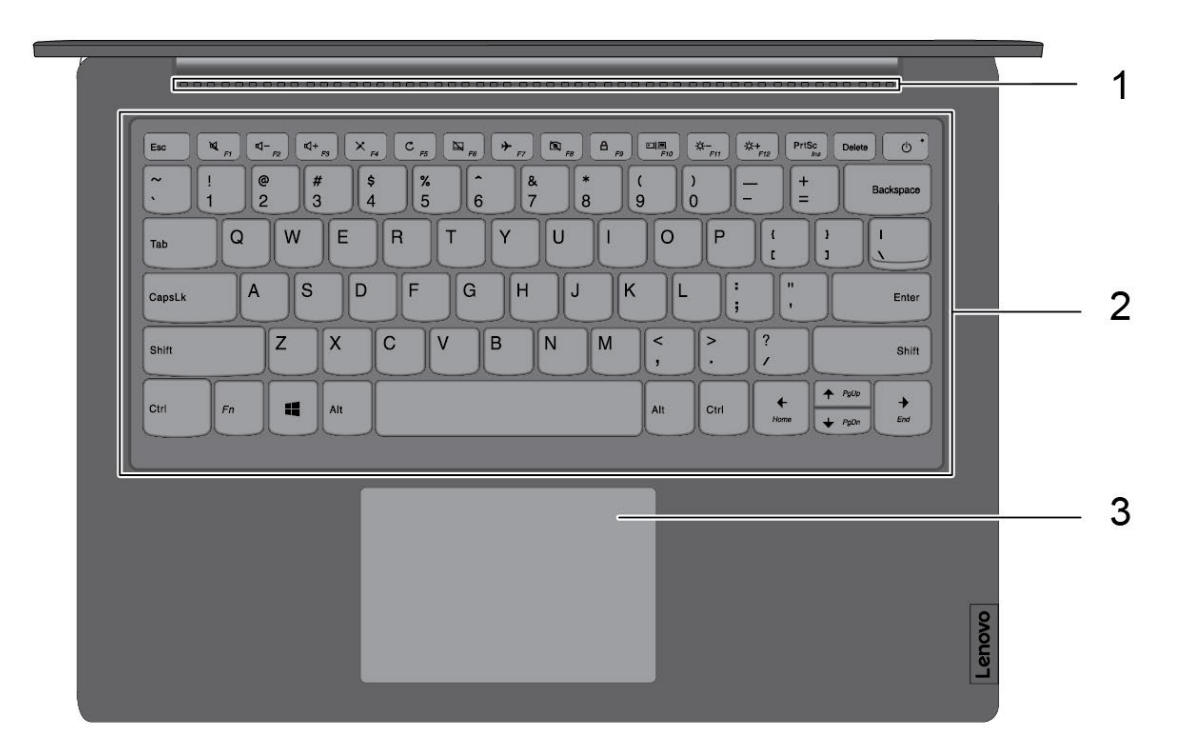

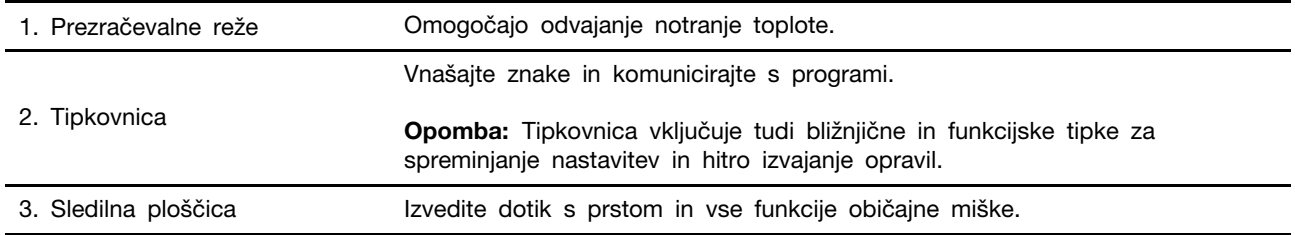

### **15-palčni modeli**

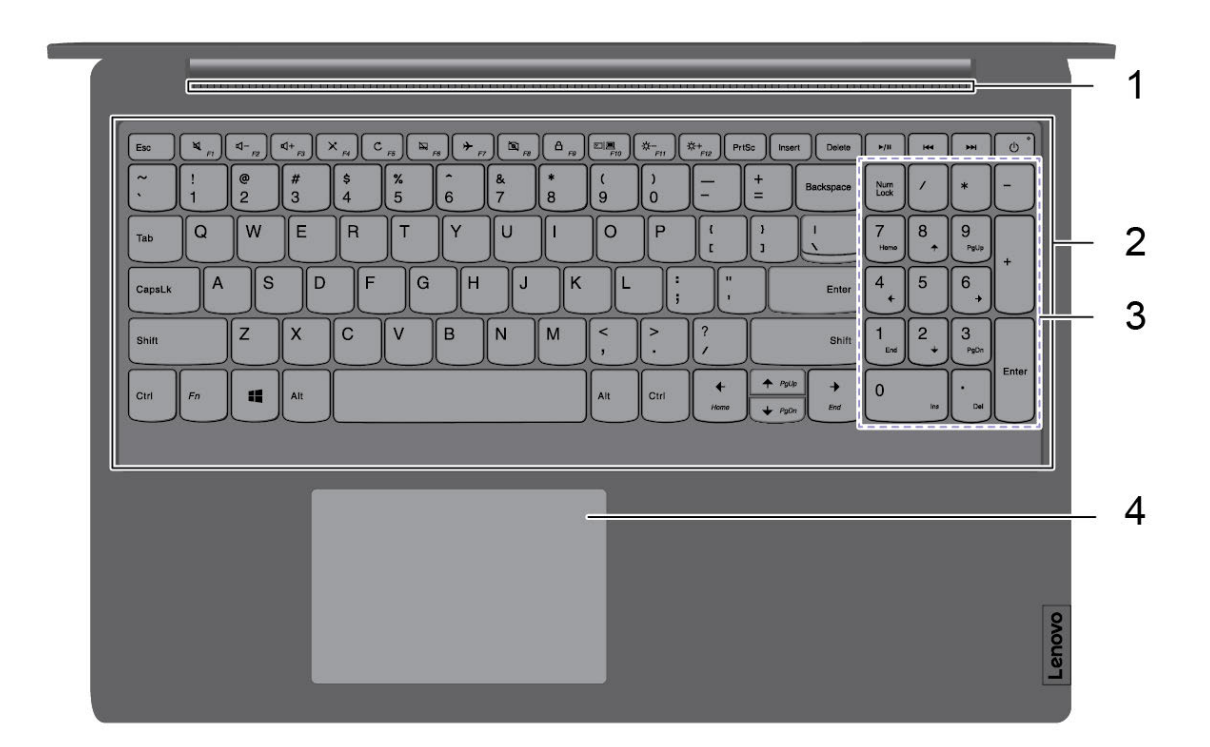

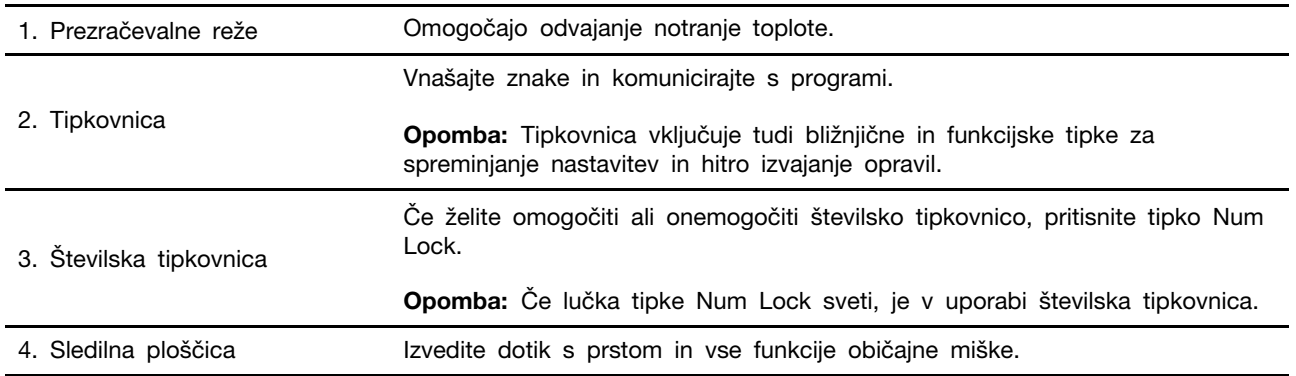

## <span id="page-9-0"></span>**Pogled od spodaj**

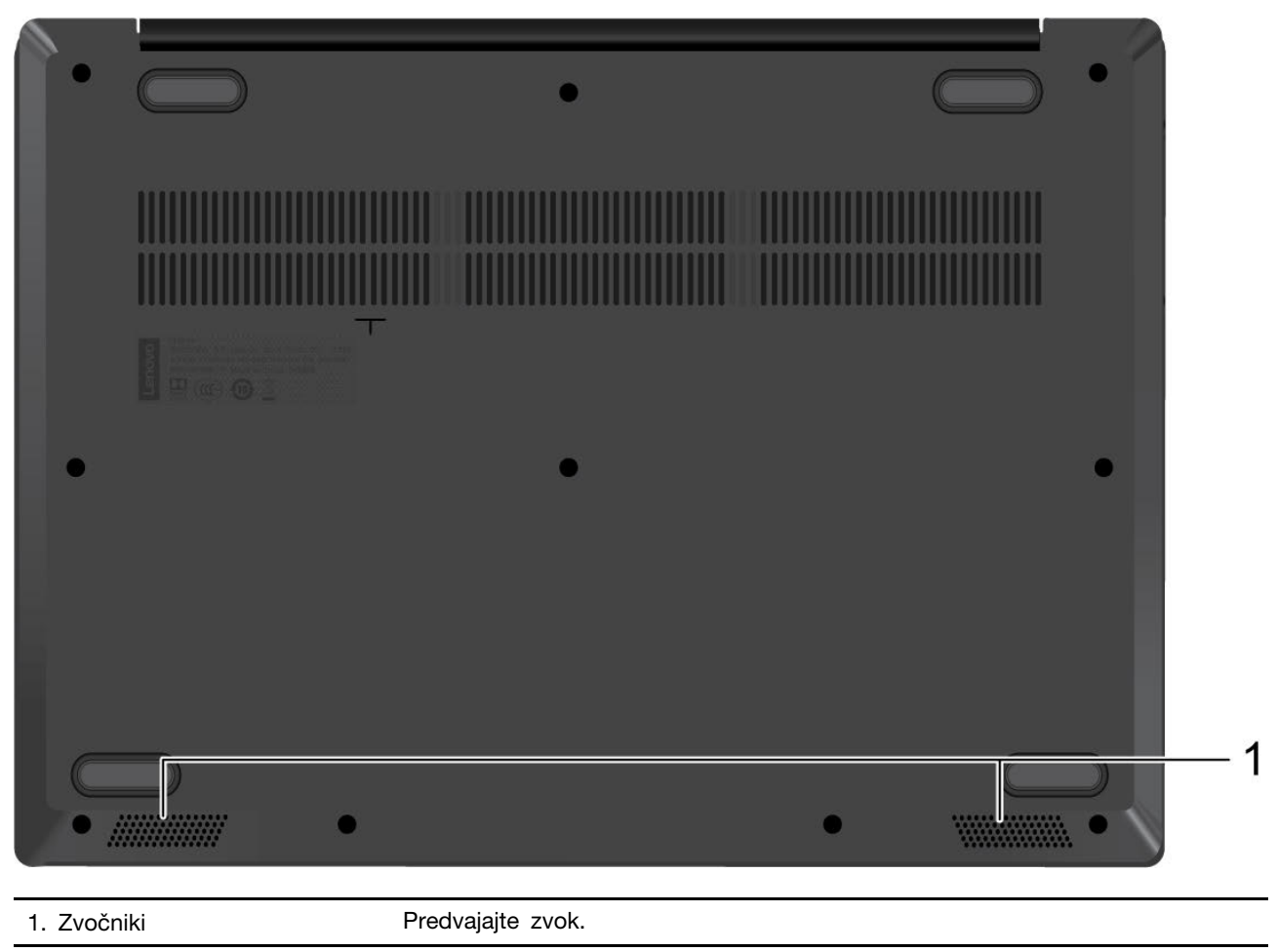

<span id="page-10-0"></span>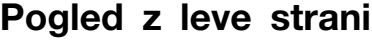

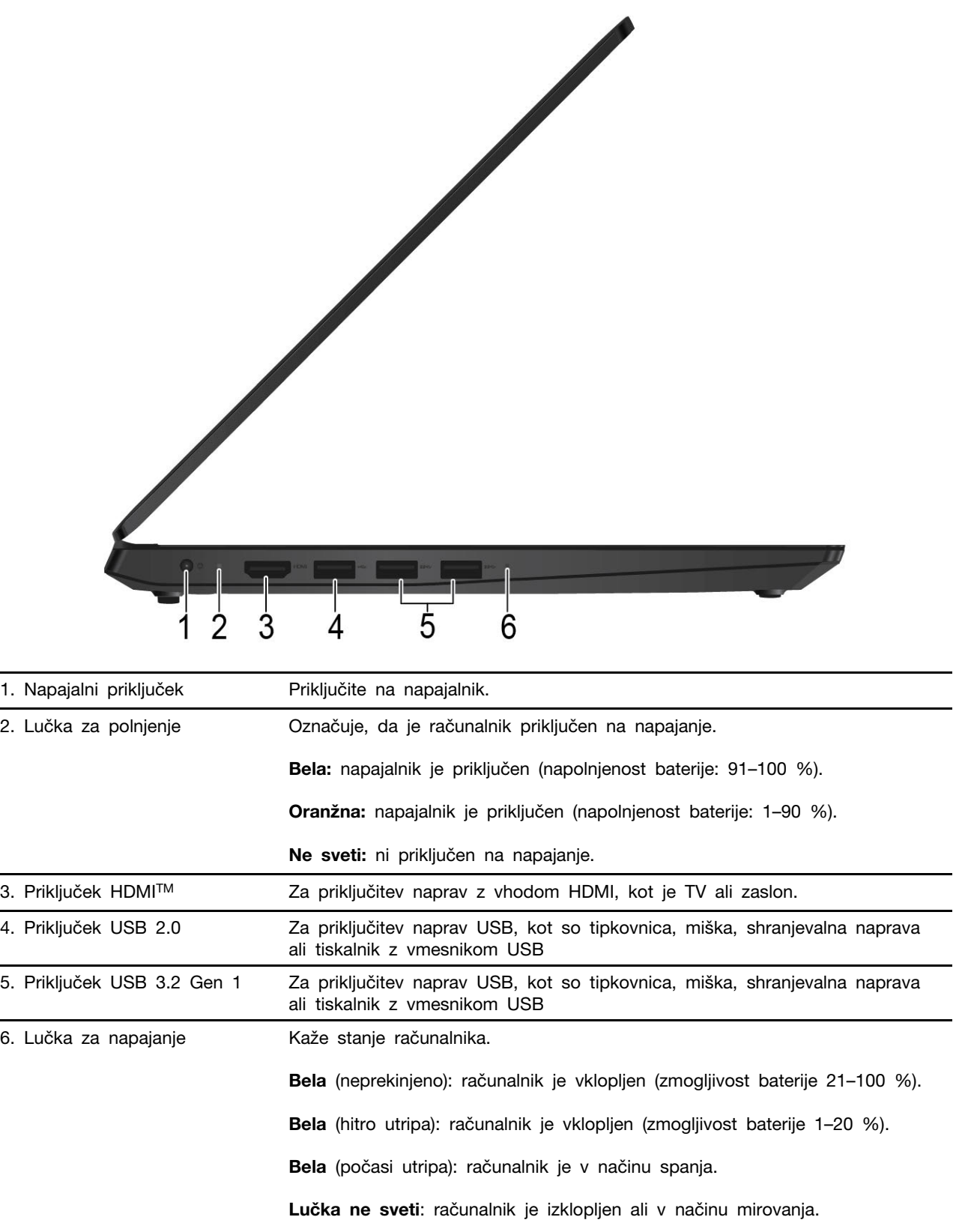

<span id="page-11-0"></span>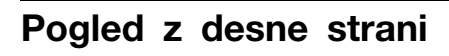

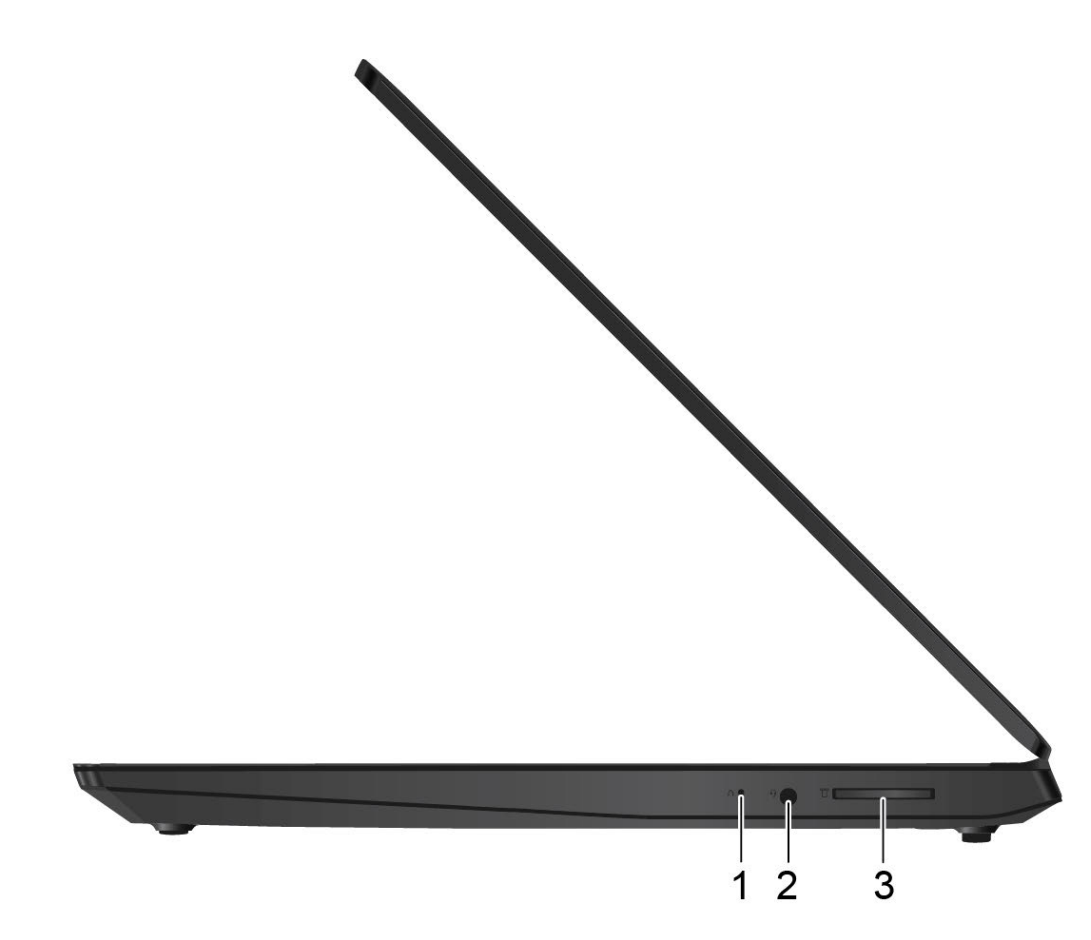

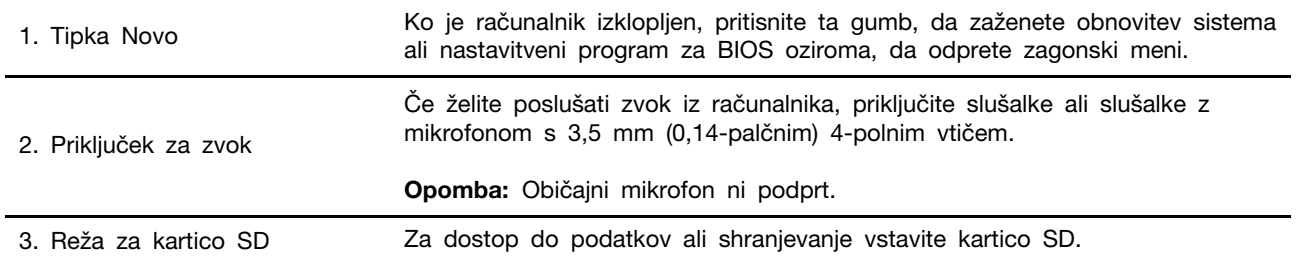

## <span id="page-12-0"></span>**Funkcije in tehnični podatki**

**Opomba:** Tehnični podatki se lahko spremenijo brez obvestila. Nekateri tehnični podatki so značilni za posamezen model in morda ne veljajo za model, ki ste ga kupili.

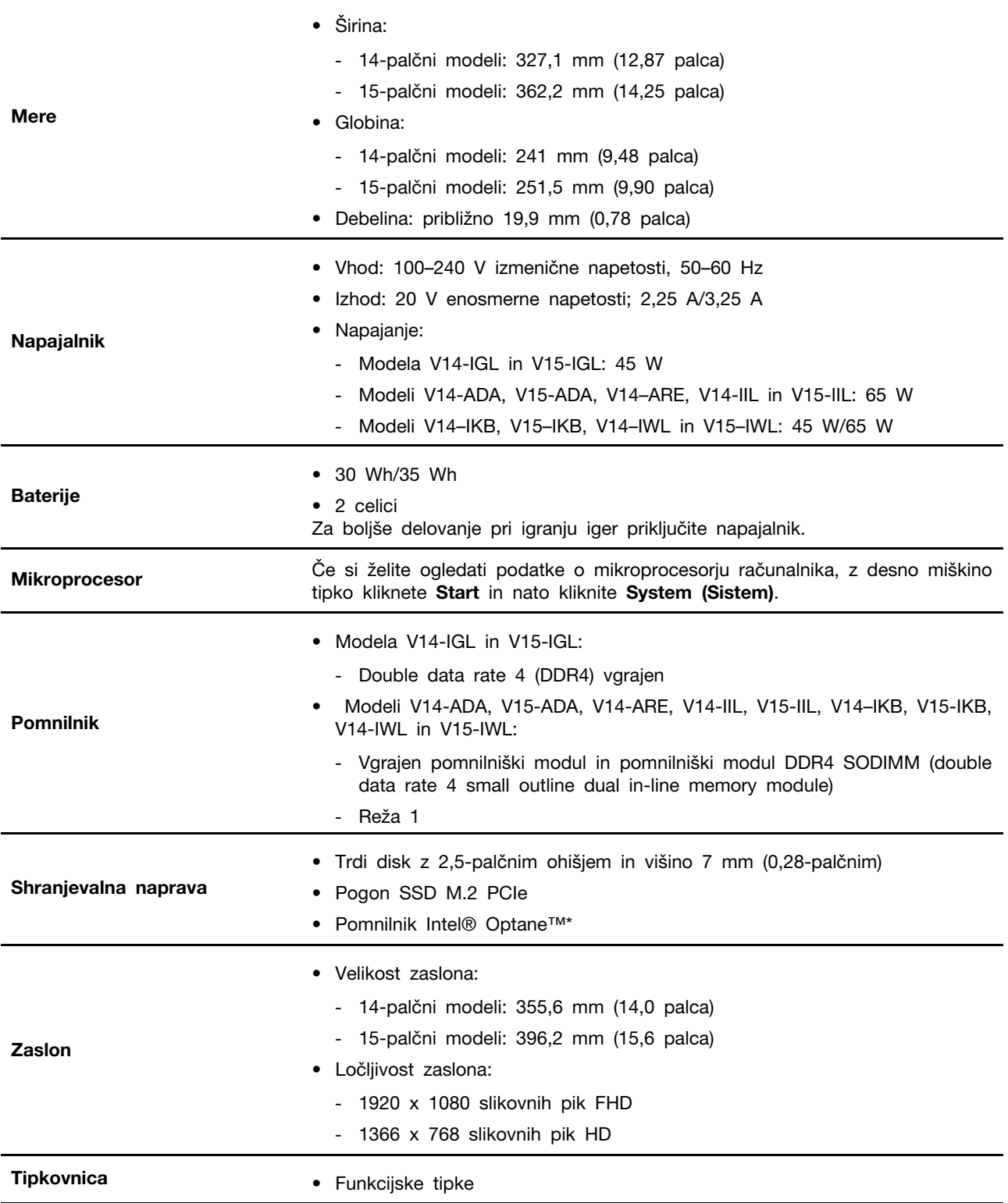

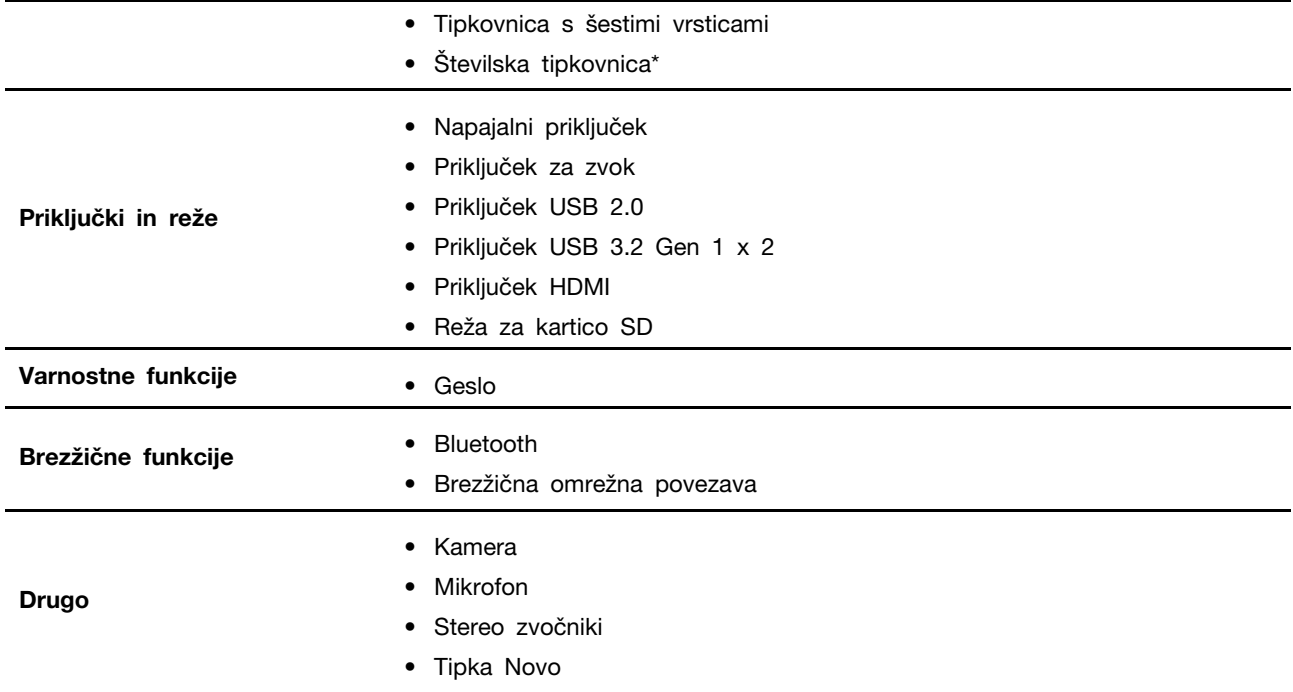

\* pri izbranih modelih

**Opomba:** Zmogljivost baterije je značilna ali povprečna zmogljivost, ki je bila izmerjena v določenem testnem okolju. Zmogljivosti izmerjene pod drugimi pogoji se lahko razlikujejo, vendar niso manjše od ocenjene zmogljivosti (glej etiketo izdelka).

## <span id="page-13-0"></span>**Izjava o hitrosti prenosa podatkov prek vrat USB**

Glede na številne dejavnike, kot so zmožnost obdelave gostiteljskih in zunanjih naprav, datotečni atributi in drugi dejavniki, povezani s konfiguracijo sistema in operacijskimi okolji, se dejanska hitrost prenosa podatkov z različnimi priključki USB v tej napravi razlikuje in bo počasnejša od hitrosti prenosa podatkov, ki so navedeni pod vsako ustrezno napravo.

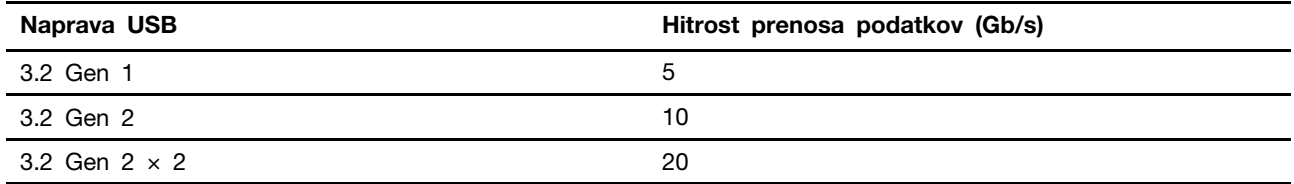

## <span id="page-13-1"></span>**Delovno okolje**

### **Največja nadmorska višina brez vzdrževanja zračnega tlaka**

3048 m (10000 čevljev)

### **Temperatura**

- Na višinah do 2438 m (8000 čevljev)
	- Delovanje: od 5 °C do 35 °C (od 41 °F do 95 °F)
	- Shranjevanje: od 5 °C do 43 °C (od 41 °F do 109 °F)
- Na višinah nad 2438 m (8000 čevljev)

- Najvišja temperatura med delovanjem pod pogoji brez pritiska: 31,3 °C (88 °F)

**Opomba:** Ob polnjenju baterije temperatura ne sme biti nižja od 10 °C (50 °F).

### **Relativna vlažnost**

- Delovanje: od 8 % do 95 % pri temperaturi mokrega termometra: 23 °C (73 °F)
- Shranjevanje: od 5 % do 95 % pri temperaturi mokrega termometra 27 °C (81 °F)

## <span id="page-16-1"></span><span id="page-16-0"></span>**Poglavje 2. Uvod v računalnik**

## **Uvod v Windows 10**

se seznanite z osnovami sistema Windows 10 in takoj pričnete delati z njim. Če želite več informacij o sistemu Windows 10, si oglejte informacije za pomoč za sistem Windows.

## <span id="page-16-2"></span>**Račun sistema Windows**

Ustvariti morate vsaj en račun za uporabo operacijskega sistema Windows. To je lahko lokalni račun ali Microsoftov račun.

### **Lokalni računi**

Lokalni račun se ustvari v določeni napravi, omogočeni za Windows, in ga je mogoče uporabljati samo v tej napravi. Priporočljivo je, da nastavite geslo za vsak lokalni račun, da preprečite nepooblaščen dostop do naprave.

### **Microsoftovi računi**

Microsoftov račun je uporabniški račun, ki ga uporabljate za vpis Microsoftovo programsko opremo in storitve. Če uporabljate Microsoftove storitve, kot so OneDrive, Outlook.com, Xbox Live, Office 365 in Skype, ga morda že imate. Če računa še nimate, ga lahko ustvarite brezplačno.

Microsoftov račun ponuja dve glavni ugodnosti:

- Vpisati se morate samo enkrat. Če za vpis v Windows 10 uporabljate Microsoftov račun, se vam ne bo treba znova vpisati, če boste želeli uporabljati OneDrive, Skype, Outlook.com in druge Microsoftove storitve.
- Nastavitve je mogoče sinhronizirati. Če za vpis v več naprav, ki so omogočene za Windows, uporabljate Microsoftov račun, je mogoče določene nastavitve operacijskega sistema Windows sinhronizirati med napravami.

### **Preklapljanje med lokalnim in Microsoftovim računom**

Če za vpis v sistem Windows 10 uporabljate lokalni račun, lahko preklopite na uporabo Microsoftovega računa.

- Korak 1. Odprite meni Start in izberite **Settings (Nastavitve)** ➙ **Accounts (Računi)**.
- Korak 2. Izberite **Sign in with a Microsoft account instead (Raje se vpišite z Microsoftovim računom)**.
- Korak 3. Če že imate Microsoftov račun, vnesite ime računa in geslo za vpis. Sicer izberite **Create one (Ustvari račun)**, da ustvarite nov Microsoftov račun.

**Opomba:** Naprava mora imeti internetni dostop, ko prvič uporabite Microsoftov račun v tej napravi.

Če želite preklopiti nazaj na uporabo lokalnega računa, odprite meni Start in izberite **Settings (Nastavitve)** ➙ **Accounts (Računi)** ➙ **Sign in with a local account instead (Raje se vpišite z lokalnim računom)**.

### **Dodajanje dodatnih uporabniških računov**

Uporabniški račun mora biti vrste »Skrbnik« če želite dodati dodatne uporabniške račune za **Windows** 

Če želite računalnik souporabljati z družinskimi člani ali drugimi uporabniki, dodajte dodatne uporabniške račune.

Korak 1. Odprite meni Start in izberite **Settings (Nastavitve)** ➙ **Accounts (Računi)** ➙ **Family & other users (Družina in drugi uporabniki)**.

Korak 2. Izberite **Add someone else to this PC (Dodaj nekoga drugega v ta računalnik)**.

**Opomba:** Če želite dodati družinske člane, se morate prijaviti z Microsoftovim računom. Korak 3. Nastavite uporabniško ime in geslo za uporabniški račun.

## <span id="page-18-0"></span>**Namizje Windows**

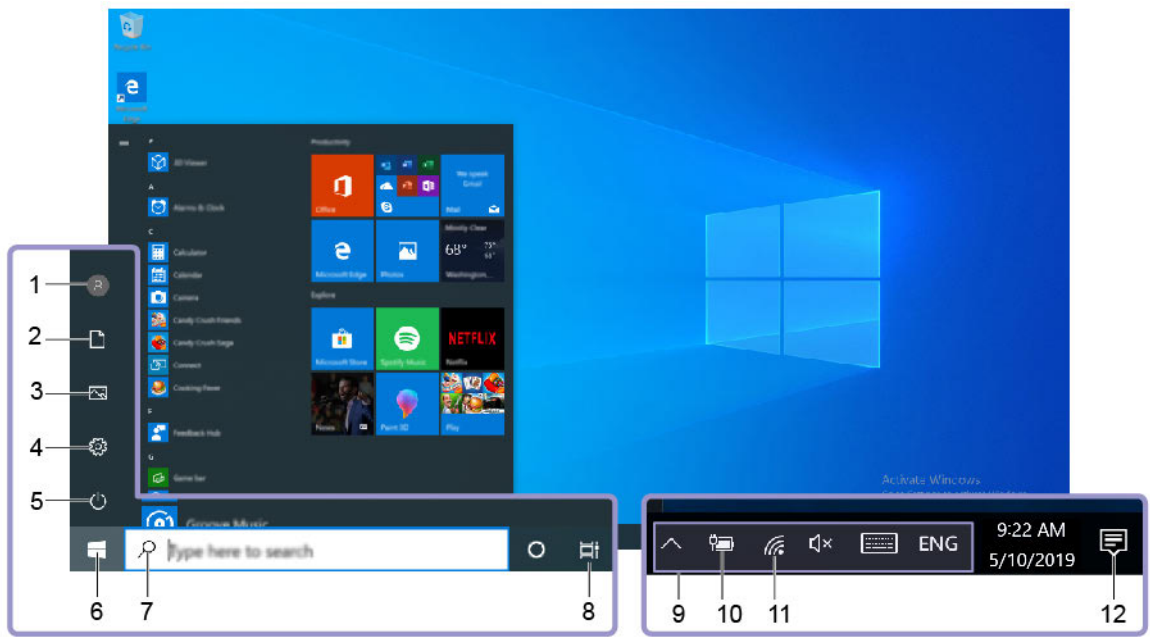

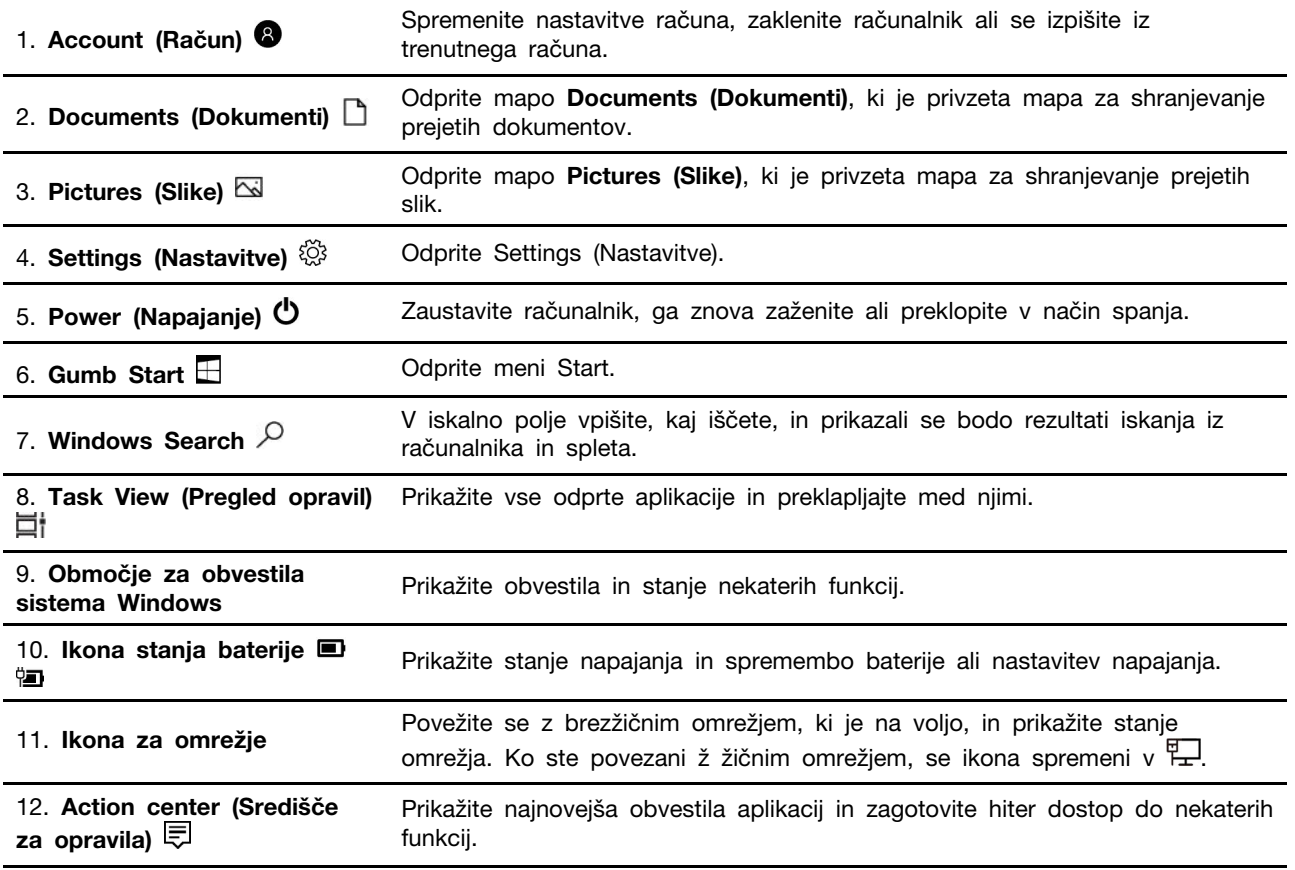

### **Odprite meni Start**

- Kliknite gumb **Start**.
- Na tipkovnici pritisnite tipko z logotipom sistema Windows.

### **Odpiranje nadzorne plošče**

- Odprite meni Start in izberite **Windows System (Sistem Windows)** ➙ **Control Panel (Nadzorna plošča)**.
- Uporabite storitev Windows Search.

### **Odpiranje aplikacije**

- Odprite meni Start in izberite aplikacijo, ki jo želite odpreti.
- <span id="page-19-0"></span>• Uporabite storitev Windows Search.

### **Lenovo Vantage in Lenovo PC Manager**

Lenovo Vantage in Lenovo PC Manager je programska oprema, ki jo je razvil Lenovo. S programsko opremo lahko naredite naslednje:

- ogledate si informacije o izdelku;
- ogledate si informacije o garanciji in podpori;
- zaženete pregled strojne opreme in diagnosticirate težave;
- spremenite nastavitve strojne opreme;
- posodobite sistem Windows, gonilnika in UEFI/BIOS.

Lenovo Vantage ali PC Manager je morda vnaprej nameščen v računalniku. Če ga želite odpreti, v Windows Search vnesite ime programske opreme in izberite rezultat, ki se ujema.

<span id="page-19-1"></span>**Opomba:** Če Lenovo Vantage ni vnaprej nameščen, ga lahko prenesete iz Trgovine Microsoft.

### **Povežite se v omrežja**

Računalnik vam pomaga povezati se s svetom prek žičnega ali brezžičnega omrežja.

### <span id="page-19-2"></span>**Povezava z omrežji Wi-Fi**

Če računalnik vključuje brezžični vmesnik, lahko računalnik povežete z omrežji Wi-Fi.

Korak 1. V območju za obvestila sistema Windows kliknite ikono omrežja. Prikaže se seznam omrežij v bližini.

**Opomba:** Če omrežje ni prikazano, se prepričajte, da ni vklopljen letalski način.

Korak 2. Izberite omrežje in kliknite **Connect (Poveži)**. Če se prikaže poziv, vnesite varnostni ključ.

**Opomba:** Omrežni ključ običajno upravlja skrbnik omrežja.

### **Pozabljanje omrežja Wi-Fi**

Windows shrani seznam omrežij Wi-Fi, s katerimi ste se povezali, skupaj z gesli in drugimi nastavitvami. S tem se računalnik samodejno poveže, ko je v obsegu omrežja, s katerim se je že predhodno povezal. Če je bilo omrežno geslo spremenjeno, morate pozabiti omrežje, da lahko vnesete novo geslo.

Korak 1. Izberite **Start** ➙ **Settings (Nastavitve)** ➙ **Network & Internet (Omrežje in internet)** ➙ **Wi-Fi**.

Korak 2. Kliknite **Manage known networks (Upravljaj znana omrežja)**.

Korak 3. Kliknite ime omrežja in nato **Forget (Pozabi)**.

### **Vklop in izklop letalskega načina**

Letalski način je priročna nastavitev za vklop ali izklop vse brezžične komunikacije v računalniku. Funkcijo boste morda morali vklopiti ob vkrcanju na letalo.

Korak 1. V območju za obvestila Windows kliknite ikono središča za opravila.

Korak 2. Kliknite ikono za **Airplane mode (Letalski način)**, da jo vklopite ali izklopite.

**Opomba:** Kliknite **Expand (Razširi)**, če ne morete najti ikone letalskega načina.

## <span id="page-20-0"></span>**Komunicirajte z računalnikom**

## <span id="page-20-1"></span>**Bližnjične tipke na tipkovnici**

Na nekaterih tipkah na tipkovnici so natisnjene ikone. Te tipke se imenujejo bližnjične tipke in jih lahko pritisnete posamično ali v kombinaciji s tipko Fn za hiter dostop do nekaterih funkcij sistema Windows ali nastavitev. Funkcije bližnjičnih tipk so označene z ikonami, ki so natisnjene na njih.

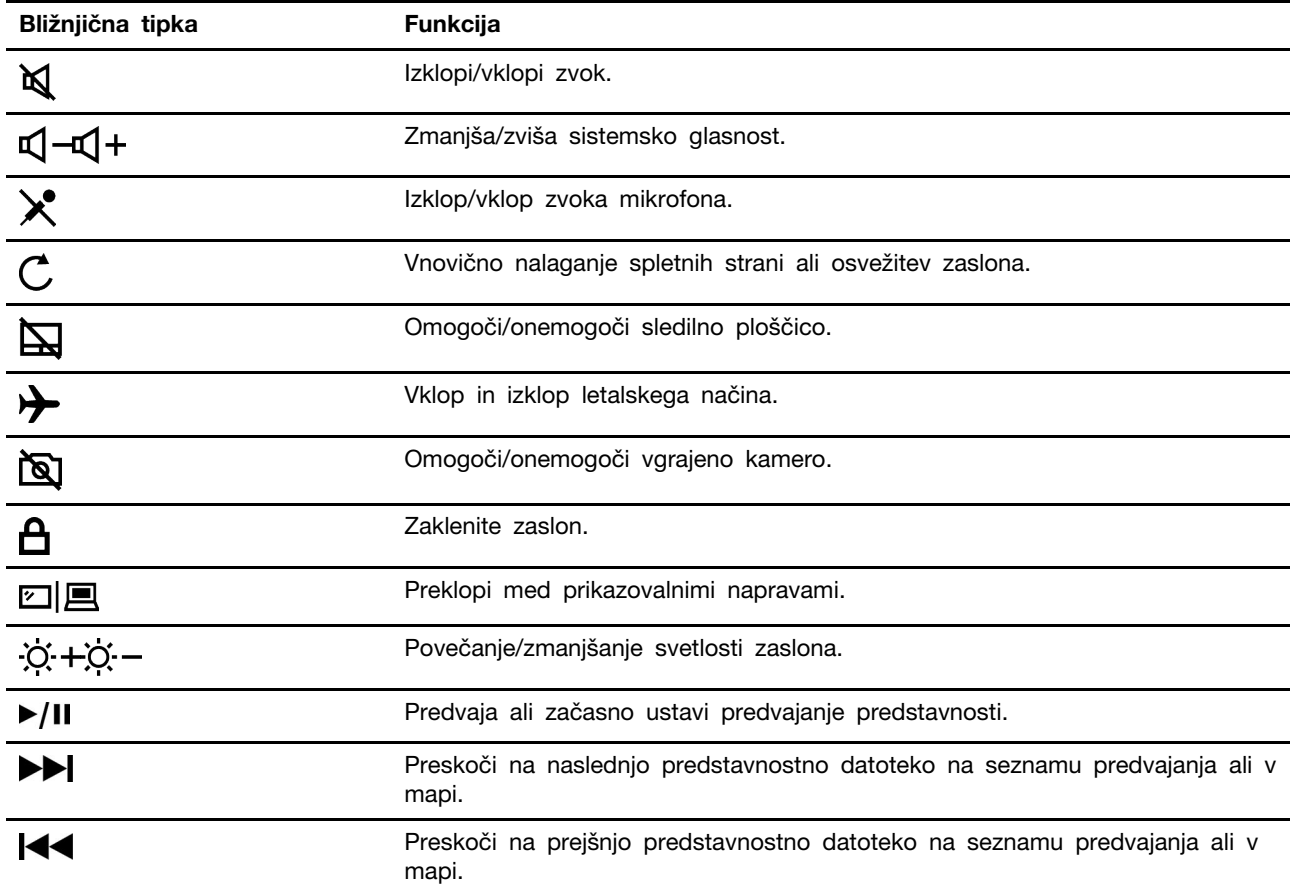

### **Način bližnjičnih tipk**

Nekatere bližnjične tipke uporabljajo iste tipke kot funkcijske tipke (F1–F12). Način bližnjičnih tipk je nastavitev za UEFI/BIOS, ki spreminja, kako se uporabljajo bližnjične (ali funkcijske) tipke.

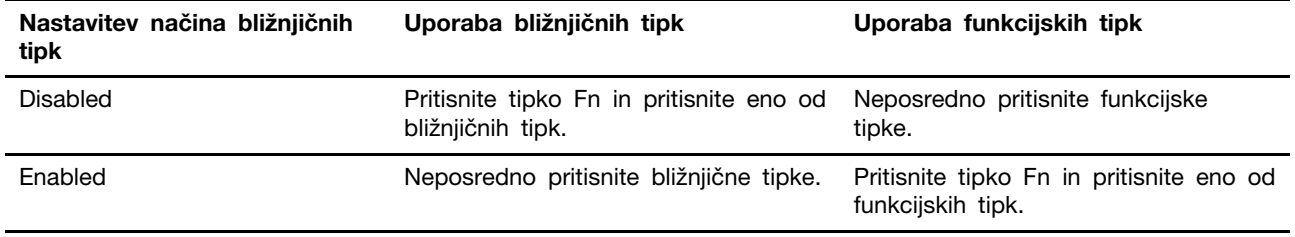

**Opomba:** Nastavitev načina bližnjičnih tipk ne vpliva na bližnjične tipke, ki si ne delijo tipk s funkcijskimi tipkami. Vedno jih je treba uporabiti s tipko Fn.

## <span id="page-22-1"></span><span id="page-22-0"></span>**Poglavje 3. Raziščite računalnik**

## **Upravljajte napajanje**

Uporabite informacije v tem razdelku za najboljše ravnovesje med zmogljivostjo in prihrankom energije.

## <span id="page-22-2"></span>**Preverite stanje baterije**

Ikona za stanje baterije **ina** ili je v območju za obvestila sistema Windows. Z njo lahko hitro preverite stanje baterije, si ogledate trenutni načrt porabe in odprete nastavitve za baterijo.

Če si želite ogledati odstotek preostale napolnjenosti baterije in spremeniti način napajanja, kliknite ikono za stanje baterije. Ko je baterija skoraj prazna, se prikaže opozorilno sporočilo.

## <span id="page-22-3"></span>**Polnjenje baterije**

Ko je preostala energija baterije nizka, napolnite baterijo tako, da računalnik priključite na napajalnik.

Baterija se popolnoma napolni v približno 2–4 urah. Dejanski čas polnjenja je odvisen od zmogljivosti baterije, fizičnega okolja in tega, ali računalnik uporabljate.

Na polnjenje baterije vpliva tudi njena temperatura. Priporočeno temperaturno območje za polnjenje baterije je med 10 °C (50 °F) in 35 °C (95 °F).

**Opomba:** da bi podaljšal življenjsko dobo baterije, računalnik ne bo začel ponovno polniti baterije, če je odstotek preostale moči višji kot 95 %.

## <span id="page-22-4"></span>**Preverite temperaturo baterije**

V programski opremi Lenovo Vantage ali Lenovo PC Manager lahko preverite temperaturo baterije.

Korak 1. Odprite orodje Lenovo Vantage.

Korak 2. Kliknite možnost **Hardware Settings (Nastavitve strojne opreme)** ➙ **Power (Napajanje)**.

Korak 3. Poiščite razdelek **Power Status (Stanje napajanja)** in nato kliknite **Show Details (Prikaži podrobnosti)**, da si ogledate temperaturo baterije.

**Opomba:** Če uporabljate Lenovo PC Manager, izberite **System hardware (Strojna oprema sistema)**  ➙ **Battery (Baterija)**.

## <span id="page-22-5"></span>**Nastavite vedenje gumba za vklop**

Če pritisnete gumb za vklop, računalnik privzeto preklopi v način spanja. Vedenje gumba za vklop lahko spremenite v nadzorni plošči sistema Windows.

Korak 1. Z desno miškino tipko kliknite ikono za stanje baterije v območju za obvestila Windows.

Korak 2. Izberite **Power Options (Možnosti porabe energije)** ➙ **Choose what the power button does (Izberi funkcijo stikala za vklop)**.

## <span id="page-23-0"></span>**Sprememba ali ustvarjanje načrta porabe energije**

Načrt porabe energije je komplet nastavitev varčevanja z energijo. Izberete lahko tudi vnaprej določen načrt porabe energije ali ustvarite lastne načrte.

Korak 1. Z desno miškino tipko kliknite ikono za stanje baterije v območju za obvestila Windows.

Korak 2. Izberite **Power Options (Možnosti porabe energije)** ➙ **Change plan settings (Spremeni nastavitve načrta)**.

## <span id="page-23-1"></span>**Spremenite nastavitve v pripomočku UEFI/BIOS Setup Utility.**

V tem razdelku je pojasnjeno, kaj je UEFI/BIOS in katere operacije lahko izvajate v njegovem nastavitvenem programu.

## <span id="page-23-2"></span>**Kaj je nastavitveni program za UEFI/BIOS**

UEFI/BIOS je prvi program, ki se zažene, ko se zažene računalnik. UEFI/BIOS inicializira komponente strojne opreme in naloži operacijski sistem ter druge programe. Računalnik lahko ima nastavitveni program, s katerim lahko spremenite določene nastavitve za UEFI/BIOS.

## <span id="page-23-3"></span>**Odpiranje pripomočka UEFI/BIOS Setup Utility**

Korak 1. Vklopite ali znova zaženite računalnik.

Korak 2. Ko se na zaslonu prikaže logotip Lenovo, večkrat pritisnite F2.

**Opomba:** Za računalnike z omogočenim načinom bližnjičnih tipk pritisnite Fn + F2.

## <span id="page-23-4"></span>**Spremenite zagonsko zaporedje**

Morda boste morali spremeniti zagonsko zaporedje, da boste lahko računalnik zagnali iz druge naprave ali omrežne lokacije.

- Korak 1. Odprite pripomoček UEFI/BIOS Setup Utility.
- Korak 2. Pomaknite se v meni Boot.
- Korak 3. Upoštevajte navodila na zaslonu, da spremenite vrstni red naprav pod možnostjo Boot Priority Order.

**Opomba:** Zagonsko zaporedje lahko spremenite tudi začasno, ne da bi odprli program Setup Utility. To storite tako, da zaženete računalnik. Ko se prikaže logotip Lenovo, večkrat pritisnite F12 (ali Fn + F12) .

## <span id="page-23-5"></span>**Sprememba načina bližnjičnih tipk**

Korak 1. Odprite pripomoček UEFI/BIOS Setup Utility.

Korak 2. Izberite **Configuration** ➙ **Hotkey Mode** in pritisnite Enter.

Korak 3. Nastavitev spremenite na **Disabled** ali **Enabled**.

Korak 4. Izberite **Exit** ➙ **Exit Saving Changes**.

## <span id="page-23-6"></span>**Omogočanje ali onemogočanje funkcije Always On**

V nekaterih računalnikih Lenovo, ki imajo priključke Always On, lahko funkcijo Always On omogočite ali onemogočite v pripomočku UEFI/BIOS Setup Utility.

- Korak 1. Odprite pripomoček UEFI/BIOS Setup Utility.
- Korak 2. Izberite **Configuration** ➙ **Always On USB** in pritisnite Enter.
- Korak 3. Nastavitev spremenite na **Disabled** ali **Enabled**.
- Korak 4. Izberite **Exit** ➙ **Exit Saving Changes**.

**Opomba:** Če je v računalniku vnaprej nameščena programska oprema Lenovo Vantage ali Lenovo PC Manager, lahko v programski opremi tudi omogočite ali onemogočite funkcijo Always On.

### <span id="page-24-0"></span>**Nastavite gesla v pripomočku UEFI/BIOS Setup Utility**

V tem razdelku so predstavljene vrste gesel, ki jih lahko nastavite v nastavitvenem programu Unified Extensible Firmware Interface (UEFI) ali Basic Input/Output System (BIOS).

### <span id="page-24-1"></span>**Vrste gesel**

V pripomočku UEFI/BIOS Setup Utility lahko nastavite različne vrste gesel.

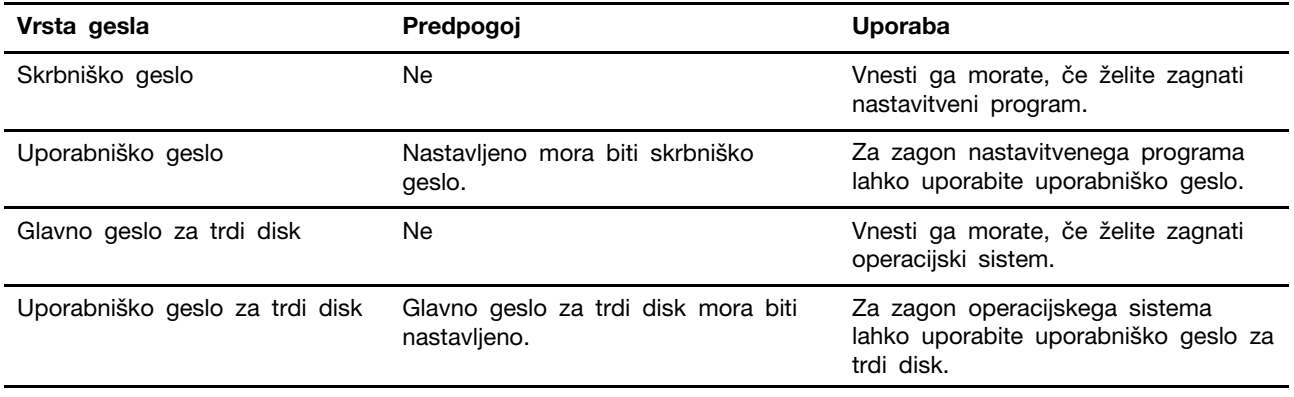

### **Opombe:**

- Vsa gesla, nastavljena v nastavitvenem programu, so lahko sestavljena samo iz alfanumeričnih znakov.
- Če za zagon nastavitvenega programa uporabite uporabniško geslo, lahko spremenite samo nekaj nastavitev.

### <span id="page-24-2"></span>**Nastavitev skrbniškega gesla**

Skrbniško geslo nastavite zato, da preprečite nepooblaščen dostop do nastavitvenega programa za UEFI/BIOS.

**Opozorilo:** Če pozabite skrbniško geslo, ga pooblaščeno servisno osebje družbe Lenovo ne more ponastaviti. Računalnik morate dostaviti pooblaščenemu servisnemu osebju družbe Lenovo, ki vam zamenja sistemsko ploščo. S seboj prinesite potrdilo o nakupu, plačati pa boste morali dele in storitev.

- Korak 1. Odprite pripomoček UEFI/BIOS Setup Utility.
- Korak 2. Izberite **Security** ➙ **Set Administrator Password** in pritisnite Enter.
- Korak 3. Vnesite geselski niz, ki vsebuje samo črke in številke, nato pritisnite Enter.
- Korak 4. Znova vnesite geslo in pritisnite Enter.
- Korak 5. Izberite **Exit** ➙ **Exit Saving Changes**.

Ko boste naslednjič zagnali računalnik, boste morali vnesti skrbniško geslo, če želite odpreti pripomoček za nastavitev. Če je možnost **Power on Password** omogočena, morate vnesti skrbniško ali uporabniško geslo za zagon računalnika.

### <span id="page-25-0"></span>**Spreminjanje ali odstranitev skrbniškega gesla**

Skrbniško geslo lahko spremeni ali odstrani samo skrbnik.

Korak 1. Odprite pripomoček UEFI/BIOS Setup Utility s skrbniškim geslom.

- Korak 2. Izberite **Security** ➙ **Set Administrator Password** in pritisnite Enter.
- Korak 3. Vnesite trenutno geslo.

Korak 4. V besedilno polje **Enter New Password** vnesite novo geslo.

Korak 5. V besedilno polje **Confirm New Password** znova vnesite novo geslo.

**Opomba:** Če želite odstraniti geslo, v obeh besedilnih poljih pritisnite Enter in ne vnesite nobenega znaka.

Korak 6. Izberite **Exit** ➙ **Exit Saving Changes**.

Če odstranite skrbniško geslo, s tem odstranite tudi uporabniško geslo.

### <span id="page-25-1"></span>**Nastavitev uporabniškega gesla**

Preden lahko nastavite uporabniško geslo, morate nastaviti skrbniško geslo.

Skrbnik nastavitvenega programa bo morda moral nastaviti uporabniško geslo, ki ga bodo lahko uporabljali drugi.

- Korak 1. Odprite pripomoček UEFI/BIOS Setup Utility s skrbniškim geslom.
- Korak 2. Izberite **Security** ➙ **Set User Password** in pritisnite Enter.
- Korak 3. Vnesite geselski niz, ki vsebuje samo črke in številke, nato pritisnite Enter. Uporabniško geslo ne sme biti enako kot skrbniško geslo.
- Korak 4. Znova vnesite geslo in pritisnite Enter.
- Korak 5. Izberite **Exit** ➙ **Exit Saving Changes**.

### <span id="page-25-2"></span>**Omogočite geslo ob vklopu**

Če je nastavljeno skrbniško geslo, lahko omogočite zagonsko geslo za večjo varnost.

Korak 1. Odprite pripomoček UEFI/BIOS Setup Utility.

Korak 2. Izberite **Security** ➙ **Power on Password** in pritisnite Enter.

**Opomba:** Skrbniško geslo morate nastaviti vnaprej.

Korak 3. Nastavitev spremenite na **Enabled**.

Korak 4. Izberite **Exit** ➙ **Exit Saving Changes**.

Če je omogočeno geslo ob vklopu, se ob vsakem vklopu računalnika na zaslonu pojavi poziv za geslo. Za zagon računalnika morate vnesti skrbniško ali uporabniško geslo.

## <span id="page-26-0"></span>**Nastavitev gesla za trdi disk**

V nastavitvenem programu lahko nastavite geslo za trdi disk, s čimer preprečite nepooblaščen dostop do podatkov.

**Opozorilo:** Pri nastavitvi gesla za trdi disk bodite izredno previdni. Če pozabite geslo za trdi disk, ga pooblaščeno servisno osebje družbe Lenovo ne more ponastaviti ali obnoviti podatkov s trdega diska. Računalnik morate dostaviti pooblaščenemu servisnemu osebju družbe Lenovo, ki vam zamenja trdi disk. S seboj prinesite potrdilo o nakupu, plačati pa boste morali dele in storitev.

Korak 1. Odprite pripomoček UEFI/BIOS Setup Utility.

Korak 2. Izberite **Security** ➙ **Set Hard Disk Password** in pritisnite Enter.

**Opomba:** Če nastavitveni program zaženete z uporabo uporabniškega gesla, ne boste mogli nastaviti gesla za trdi disk.

Korak 3. Upoštevajte navodila na zaslonu za nastavitev glavnega in uporabniškega gesla.

**Opomba:** Glavno in uporabniško geslo za trdi disk morate nastaviti hkrati.

Korak 4. Izberite **Exit** ➙ **Exit Saving Changes**.

Če je nastavljeno geslo za trdi disk, morate za zagon operacijskega sistema vnesti pravilno geslo.

### <span id="page-26-1"></span>**Sprememba ali odstranitev gesla za trdi disk**

Korak 1. Odprite pripomoček UEFI/BIOS Setup Utility.

- Korak 2. Izberite **Security**.
- Korak 3. Spremenite ali odstranite geslo za trdi disk.

Če želite spremeniti ali odstraniti glavno geslo, izberite **Change Master Password** in pritisnite Enter.

**Opomba:** Če odstranite glavno geslo za trdi disk, s tem odstranite tudi uporabniško geslo za trdi disk.

Če želite spremeniti uporabniško geslo, izberite **Change User Password** in pritisnite Enter.

**Opomba:** Uporabniškega gesla za trdi disk ni mogoče ločeno odstraniti.

<span id="page-26-2"></span>Korak 4. Izberite **Exit** ➙ **Exit Saving Changes**.

### **Ponastavitev ali obnovitev sistema Windows**

V tem razdelku so predstavljene možnosti obnovitve sistema Windows 10. Natančno preberite in upoštevajte na zaslonu navedena navodila za obnovitev.

**Opozorilo:** Podatki v računalniku se bodo med postopkom obnovitve morda izbrisali. Če želite preprečiti izgubo podatkov, naredite varnostno kopijo podatkov, ki jih želite ohraniti.

## <span id="page-26-3"></span>**Obnovitvene možnosti sistema Windows 10**

Windows 10 ponuja več možnosti za obnovitev ali ponastavitev računalnika. Naslednja tabela vam lahko pomaga pri odločitvi, katero možnost izbrati, če naletite na težave s sistemom Windows.

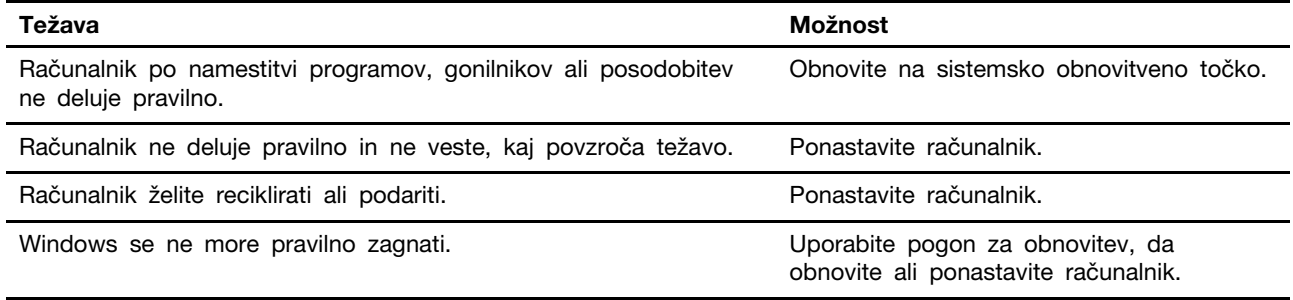

## <span id="page-27-0"></span>**Obnovitev sistema Windows**

Obnovitev sistema je orodje, ki je del sistema Windows 10. Spremlja spremembe sistemskih datotek v operacijskem sistemu Windows in stanja sistema shrani kot obnovitvene točke. Če računalnik po namestitvi programov, gonilnikov ali posodobitev ne deluje pravilno, ga lahko obnovite na prejšnjo obnovitveno točko.

**Opomba:** Obnovitev sistema na prejšnjo obnovitveno točko ne vpliva na osebne podatke.

Obnovitev sistema ustvari obnovitvene točke:

- samodejno (ko zazna spremembe sistemskih datotek operacijskega sistema Windows),
- ob rednih intervalih (če to nastavi uporabnik),
- na zahtevo (če to sproži uporabnik).

**Opomba:** Če želite, da Obnovitev sistema ustvarja obnovitvene točke, mora biti za sistemski pogon vklopljena zaščita sistema.

### **Ročno ustvarjanje obnovitvene točke**

S funkcijo Obnovitev sistema Windows lahko kadar koli ustvarite obnovitveno točko.

- Korak 1. V iskalno polje sistema Windows 10 vnesite **Create a restore point (Ustvari obnovitveno točko)** in izberite rezultat, ki se ujema.
- Korak 2. Izberite zavihek **System Protection (Zaščita sistema)** in nato **Create (Ustvari)**.

**Opomba:** Če želite ustvariti obnovitvene točke, mora biti za sistemski pogon (običajno s črko pogona C) vklopljena zaščita sistema. Izberite pogon in nato **Configure (Konfiguriraj)**, da vklopite ali izklopite zaščito sistema.

### **Obnovitev s sistemske obnovitvene točke**

- Korak 1. V iskalno polje sistema Windows 10 vnesite **Recovery (Obnovitev)** in izberite rezultat, ki se ujema.
- Korak 2. Izberite **Open System Restore (Odpri obnovitev sistema)** ➙ **Next (Naprej)**.
- Korak 3. Izberite obnovitveno točko in nato **Next (Naprej)** ➙ **Finish (Dokončaj)**.

**Opomba:** Če želite preveriti, katera namestitev programa in gonilnikov je povezana z določeno obnovitveno točko, lahko izberete **Scan for affected programs (Preveri, na katere programe to vpliva)**.

### <span id="page-27-1"></span>**Ponastavitev sistema Windows**

Če se sistem Windows ne izvaja tako dobro kot ponavadi, ga lahko ponastavite.

- Korak 1. Odprite meni Start in nato izberite **Settings (Nastavitve)** ➙ **Update & Security (Posodobitev in varnost)** ➙ **Recovery (Obnovitev)**.
- Korak 2. V razdelku **Reset this PC (Ponastavitev računalnika)** kliknite **Get started (Začetek)**.
- Korak 3. Izberite **Keep my files (Ohrani moje datoteke)** ali **Remove everything (Odstrani vse)**.

**Opozorilo:** Preden izberete možnost **Remove everything (Odstrani vse)**, varnostno kopirajte osebne podatke.

Korak 4. Upoštevajte navodila na zaslonu, da dokončate postopek ponastavitve.

## <span id="page-28-0"></span>**Ustvarjanje pogona za obnovitev**

Za pripravo pogona za obnovitev Windows uporabite pogon USB (ni priložen). Če se Windows ne zažene, lahko uporabite pogon za obnovitev, da obnovite ali ponastavite Windows.

**Opombe:** Večina pogonov USB uporablja priključek Type-A. Če vaš računalnik ne vključuje priključka USB Type-A, imate na voljo dve možnosti:

- kupite in uporabite pogon USB s priključkom Type-C; ali
- kupite in uporabite adapter z USB Type C na Type A.
- Korak 1. V iskalno polje sistema Windows 10 vnesite **Create a recovery drive (Ustvari pogon za obnovitev)** in izberite rezultat, ki se ujema.
- Korak 2. Poskrbite, da bo izbrana možnost **Back up system files to the recovery drive (Varnostno kopiraj sistemske datoteke na pogon za obnovitev)**, in nato izberite **Next (Naprej)**.
- Korak 3. Na računalnik priključite pogon USB, ga izberite in nato izberite **Next (Naprej)** ➙ **Create (Ustvari)**.

**Opozorilo:** Morebitne datoteke, ki so na pogonu, bodo izbrisane. Pred ustvarjanjem pogona za obnovitev jih zato varnostno kopirajte.

Ko je pogon za obnovitev ustvarjen, bo morda prikazana možnost **Delete the recovery partition from your PC (Izbriši obnovitveno particijo v računalniku)**. Če želite sprostiti prostor v računalniku, izberite to možnost in nato **Delete (Izbriši)**. Sicer izberite **Finish (Dokončaj)**.

### <span id="page-28-1"></span>**Uporaba pogona za obnovitev za obnovo ali ponastavitev sistema Windows.**

Če se Windows ne zažene, lahko uporabite pogon za obnovitev (ki ste ga ustvarili prej), da obnovite ali znova zaženete Windows.

Korak 1. Pogon za obnovitev priključite na računalnik, ki ga znova zaženite in nastavite za zagon s pogona za obnovitev.

**Opomba:** Če imate računalnik brez priključka USB Type A, boste morda morali kupiti in uporabiti adapter (z USB Type C na Type A), če želite uporabljati pogon za obnovitev računalnika.

- Korak 2. Na zaslonu **Choose an option (Izberite možnost)** izberite **Troubleshoot (Odpravljanje težav)**.
- Korak 3. Izberite možnost za obnovitev.

Če želite računalnik obnoviti na sistemsko obnovitveno točko, izberite **Advanced Options (Dodatne možnosti)** ➙ **System Restore (Obnovitev sistema)**.

Če želite računalnik ponastaviti, izberite **Recover from a drive (Obnovi s pogona)**.

**Opomba:** Če pri ustvarjanju pogona za obnovitev niste izbrali možnosti **Back up system files to the recovery drive (Varnostno kopiraj sistemske datoteke na pogon za obnovitev)**, možnost **Recovery from a drive (Obnovitev s pogona)** ni na voljo.

**Opozorilo:** Pri obnovitvi pogona bodo vse osebne datoteke, ki jih imate v računalniku, izbrisane.

## <span id="page-30-1"></span><span id="page-30-0"></span>**Poglavje 4. Pomoč in podpora**

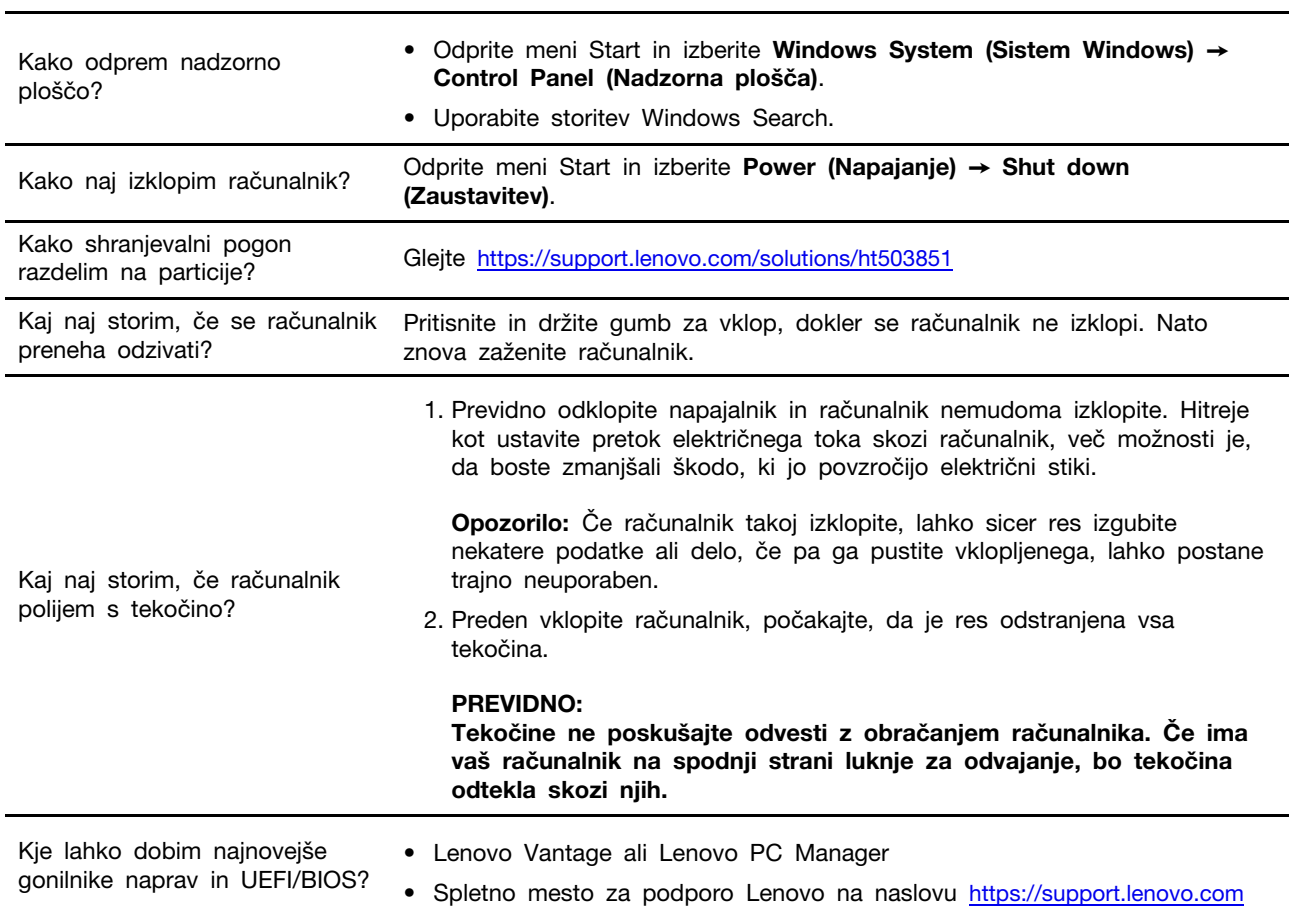

## **Pogosta vprašanja**

## <span id="page-30-2"></span>**Viri za samopomoč**

Uporabite naslednje vire za samopomoč, da se poučite o računalniku in odpravljanju težav.

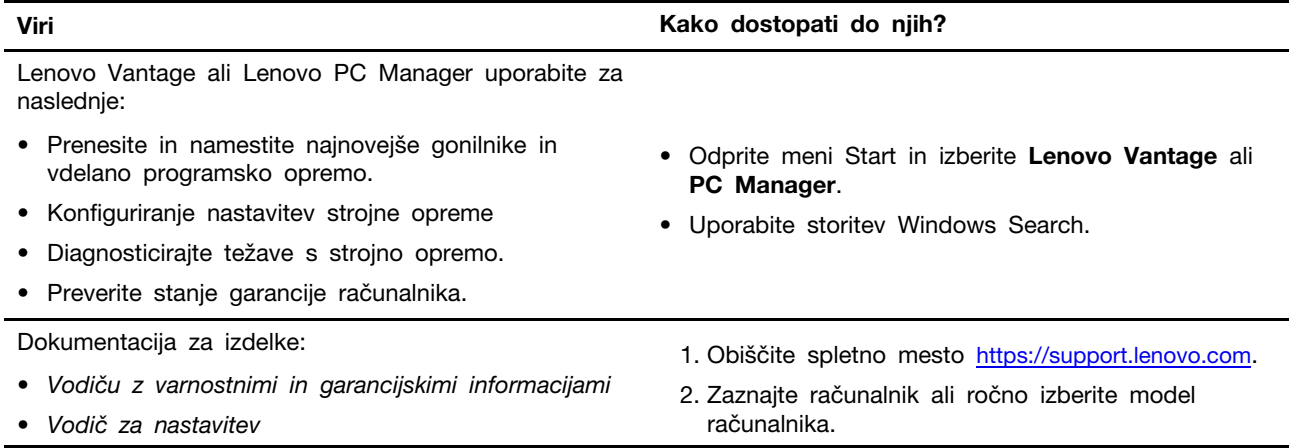

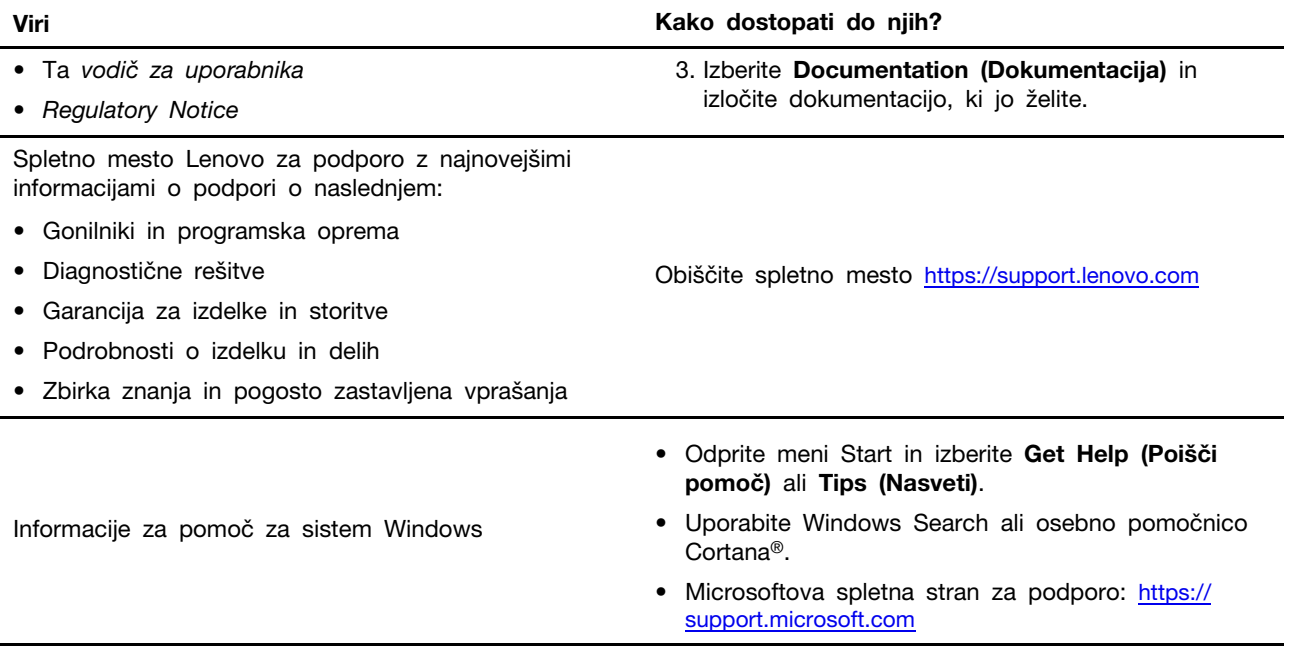

## <span id="page-32-0"></span>**Pokličite Lenovo**

Če ste poskušali sami odpraviti težavo in še vedno potrebujete pomoč, pokličite center za podporo strankam Lenovo.

## <span id="page-32-1"></span>**Preden se obrnete na Lenovo**

Preden se obrnete na Lenovo, si zabeležite informacije o izdelku in podrobnosti o težavi.

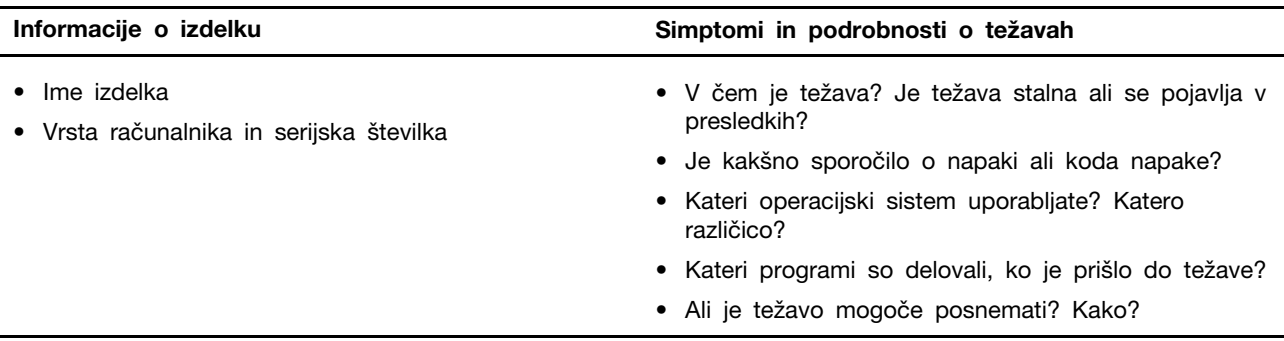

**Opomba:** Ime izdelka in serijsko številko običajno najdete na spodnji strani računalnika na nalepki ali vgravirana v pokrov.

## <span id="page-32-2"></span>**Center za podporo strankam Lenovo**

Med garancijskim obdobjem lahko za pomoč pokličete center za podporo strankam Lenovo.

### **Telefonske številke**

Če želite seznam telefonskih številk Lenovo za podporo v določeni državi ali regiji:

- obiščite <https://pcsupport.lenovo.com/supportphonelist> za seznam trenutnih telefonskih številk.
- preberite Priročnik z varnostnimi in garancijskimi informacijami, ki ste ga dobili z računalnikom;

**Opomba:** Pridržujemo si pravico do sprememb telefonskih številk brez predhodnega obvestila. Če številka za vašo državo ali regijo ni navedena, se obrnite na prodajalca izdelkov Lenovo ali trženjskega zastopnika za Lenovo.

### **Storitve, ki so na voljo med garancijskim rokom**

- Ugotavljanje težav usposobljeno osebje vam bo pomagalo ugotoviti, ali imate težavo s strojno opremo, in predlagalo, kaj je treba storiti, da se odpravi.
- Popravilo strojne opreme Lenovo če težave povzroča strojna oprema Lenovo v garanciji, vam je na voljo usposobljeno osebje za servisiranje.
- Izvedba tehničnih sprememb občasno je treba izvesti določene spremembe tudi po prodaji izdelka. Podjetje Lenovo ali vaš pooblaščeni prodajalec za podjetje Lenovo bo dal na voljo izbrane tehnične spremembe (EC), ki se nanašajo na vašo strojno opremo.

### **Storitve, za katere ne velja**

- zamenjava ali uporaba delov, ki jih ni proizvedlo podjetje Lenovo oziroma niso bili proizvedeni zanjo, ali deli brez garancije
- identifikacije virov težav s programsko opremo
- konfiguriranje UEFI/BIOS-a v okviru namestitve ali nadgradnje
- spremembe, popravki ali nadgradnje gonilnikov naprave
- namestitev in vzdrževanje omrežnih operacijskih sistemov (NOS)
- namestitev in vzdrževanje programov.

Za določila in pogoje omejene garancije Lenovo, ki veljajo za strojno opremo vašega izdelka Lenovo, glejte razdelek »Garancijske informacije« v Vodiču z varnostnimi in garancijskimi informacijami, ki ste ga dobili z računalnikom.

## <span id="page-33-0"></span>**Kupite dodatne storitve**

Med in po garancijskem roku lahko od družbe Lenovo na strani <https://www.lenovo.com/services> kupite dodatne storitve.

Razpoložljivost in imena storitev se lahko razlikujejo glede na državo ali regijo.

## <span id="page-34-0"></span>**Dodatek A. Pomembne varnostne informacije**

## **Varnostna obvestila**

Te informacije so vam v pomoč pri varni uporabi računalnika. Upoštevajte in shranite vse informacije, priložene računalniku. Informacije iz tega dokumenta ne spreminjajo določb pogodbe o nakupu ali omejene garancije. Če želite več informacij, glejte razdelek »Garancijske informacije« v Vodiču z varnostnimi in garancijskimi informacijami, ki ste ga dobili z računalnikom.

Varnost strank je pomembna. Naši izdelki so razviti tako, da so varni in učinkoviti, vendar so osebni računalniki elektronske naprave. Napajalni kabli, napajalniki in druge funkcije lahko povzročijo telesne poškodbe ali materialno škodo, zlasti pri napačni uporabi. Upoštevajte priložena navodila in opozorila na izdelku ter pozorno preberite ta dokument, da preprečite take poškodbe. Če boste upoštevali informacije v tem dokumentu in tiste, priložene izdelku, se boste lažje izognili nevarnosti in postavili varno delovno okolje računalnika.

**Opomba:** V teh informacijah so sklici na napajalnike in baterije. Poleg tega se tudi nekateri drugi izdelki (npr. zvočniki in monitorji) dobavljajo z zunanjimi napajalniki. Če imate tak izdelek, se te informacije nanašajo na njega. Poleg tega vsebujejo računalniški izdelki notranjo baterijo v velikosti kovanca, ki napaja sistemsko uro tudi ko je računalnik izklopljen, tako da informacije, povezane z varnostjo baterije, veljajo za vse računalniške izdelke.

## **Pomembne informacije o uporabi računalnika**

Če želite kar najbolj uspešno in z zadovoljstvom uporabljati svoj računalnik, upoštevajte pomembne nasvete iz tega dokumenta. Če tega ne storite, vam to lahko povzroči nelagodje ali poškodbo, računalnik pa lahko odpove.

### **Zaščitite se pred toploto, ki jo proizvaja računalnik.**

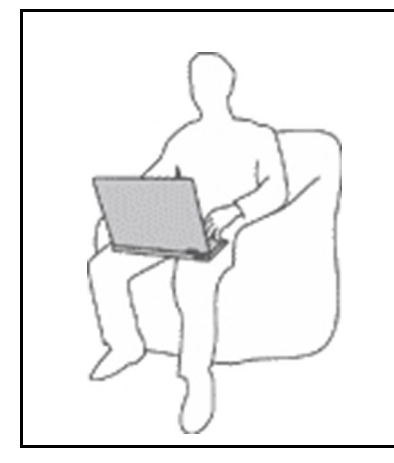

Če je vaš računalnik vklopljen in se baterija polni, lahko spodnja stran, naslon za roke in drugi deli postanejo vroči. Temperatura, ki jo bodo dosegli, je odvisna od količine sistemske aktivnosti in ravni napolnjenosti baterije.

Daljši stik z vašim telesom, tudi skozi oblačila, lahko povzroči nelagodje ali celo opekline kože.

- Vroči deli računalnika naj ne bodo več kot eno minuto v naročju ali v stiku z rokami in katerimi koli drugimi deli telesa.
- Vsake toliko časa pri uporabi tipkovnice naredite premor in dvignite roke z naslona za dlani.

### **Zaščitite se pred toploto, ki jo proizvaja napajalnik.**

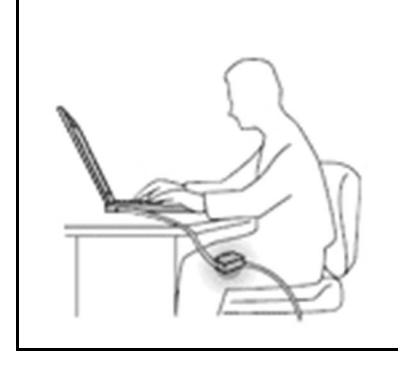

Ko je napajalnik priklopljen v električno vtičnico in vaš računalnik, proizvaja toploto.

Daljši stik z vašim telesom, tudi skozi oblačila, lahko povzroči opekline kože.

- Napajalnik ne sme priti v stik s katerimkoli delom vašega telesa, ko je v uporabi.
- Nikoli ga ne uporabite za gretje telesa.
- Ne ovijajte kablov okrog napajalnika, ko je v uporabi.

#### **Preprečite, da bi se vaš računalnik zmočil.**

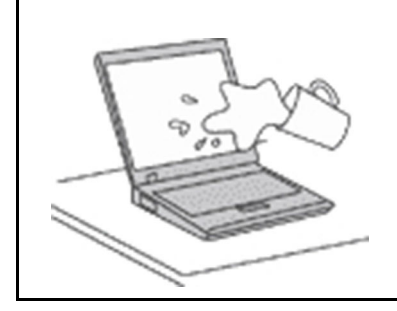

Da bi se izognili razlitjem in nevarnosti električnega udara, naj bodo tekočine stran od računalnika.

#### **Preprečite, da bi se kabli poškodovali.**

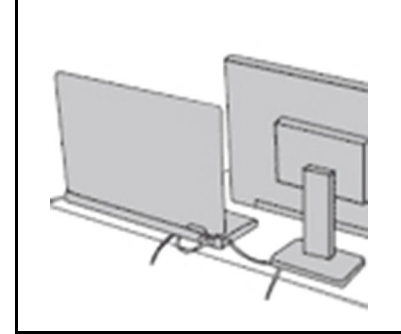

Če na kable delujete z močno silo, jih lahko poškodujete ali zlomite.

Napeljite komunikacijske kable, kable napajalnika, miške, tipkovnice, tiskalnika ali druge elektronske naprave tako, da jih ne morete pohoditi, se obnje spotakniti, jih preščipniti z računalnikom ali drugimi predmeti ali pa jih kakor koli drugače izpostaviti ravnanju, pri katerem bi lahko ovirale delovanje računalnika.

#### **Varovanje računalnika in podatkov med prenašanjem.**

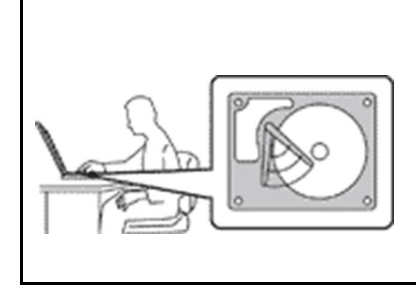

Pred premikanjem računalnika, opremljenega s trdim diskom, naredite nekaj od tega:

- Izklopite računalnik.
- Preklopite ga v stanje spanja.
- Preklopite ga v način mirovanja.

S tem boste pomagali preprečiti poškodbe računalnika in morebitno izgubo podatkov.

### **Z računalnikom morate ravnati previdno.**

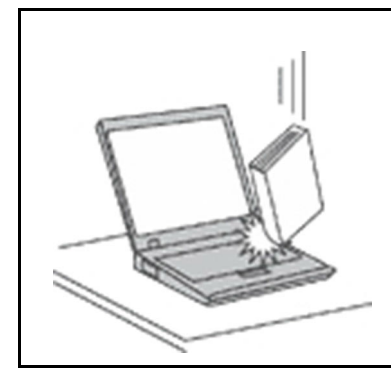

Ne mečite, suvajte, praskajte, zvijajte, udarjajte, tresite, potiskajte računalnika, zaslona ali zunanjih naprav in nanje ne postavljajte težjih predmetov.

### **Računalnik prenašajte pazljivo.**

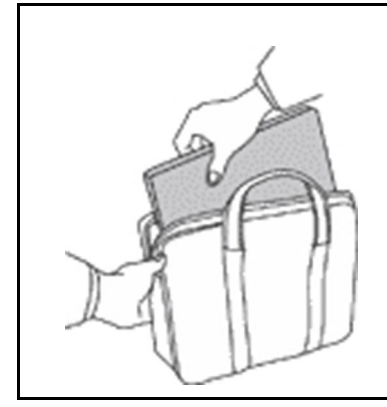

- Uporabljajte kakovosten prenosen kovček, ki je dobro oblazinjen in ima ustrezno zaščito.
- Računalnika ne pospravljajte v tesen kovček ali torbo.
- Preden računalnik pospravite v torbo, preverite, ali je izklopljen, v stanju spanja ali mirovanja. Računalnika ne dajajte v torbo, kadar je vklopljen.

## **Okoliščine, ki zahtevajo takojšnje ukrepanje**

**Zaradi napačne uporabe ali zanemarjanja lahko pride do poškodb izdelkov. Nekatere poškodbe izdelkov so dovolj resne, da se izdelka ne sme uporabljati, dokler ga ne pregleda in, če je potrebno, popravi pooblaščeni serviser.**

**Kot pri vsaki elektronski napravi, bodite še posebej pozorni, ko je izdelek vklopljen.**

**V redkih primerih se lahko zgodi, da zaznate vonj ali opazite dim ali iskre. Slišite lahko tudi zvoke, podobne pokanju, lomljenju ali sikanju. To morda zgolj nakazuje, da je prišlo do nenevarne in nadzorovane okvare na notranji elektronski komponenti. Predstavljajo lahko tudi možen varnostni problem. Ne izpostavljajte se nevarnosti in ne poskušajte sami odkriti vzroka težav. Za pomoč se obrnite na center za podporo strankam. Seznam telefonskih številk za servis in podporo je na tem spletnem mestu:** 

#### **<https://pcsupport.lenovo.com/supportphonelist>**

**Izvajajte redne preglede računalnika in komponent, da odkrijete morebitne poškodbe, dotrajanost ali znake nevarnosti. Če kakorkoli dvomite v stanje komponente, ne uporabljajte izdelka. Za navodila, kako pregledati in po potrebi zagotoviti popravilo izdelka, se obrnite na center za podporo strankam ali proizvajalca.**

**Če opazite karkoli izmed spodaj opisanega, kar je malo verjetno, ali če ste zaradi izdelka zaskrbljeni glede varnosti, ga prenehajte uporabljati ter ga izključite iz vira napajanja in telekomunikacijskih linij, dokler vam center za podporo strankam ne da nadaljnjih navodil.**

- Počeni, zlomljeni ali poškodovani napajalni kabli, vtiči, napajalniki, podaljški, prenapetostna zaščita ali napajalni viri.
- Znaki pregrevanja, dim, iskrenje ali ogenj.
- Poškodba baterije (kot so razpoke, zareze ali pregibi), praznjenje baterije ali nabiranje tujih snovi na bateriji.
- Iz izdelka se sliši lomljenje, sikanje ali pokanje, ali iz njega prihaja močan vonj.
- Znaki, da je prišlo do razlitja tekočine, ali da je na računalniški izdelek, napajalni kabel ali napajalnik padel kakšen predmet.
- Računalnik, napajalni kabel ali napajalnik je prišel v stik z vodo.
- Izdelek je padel po tleh ali je kakorkoli poškodovan.
- Izdelek ne deluje pravilno kljub upoštevanju navodil za uporabo.

**Opomba:** Če opazite takšno stanje pri izdelku, ki ga ni proizvedla družba Lenovo oz. ki ga ni zanjo proizvedel drug proizvajalec (npr. podaljšek), ga prenehajte uporabljati, dokler od proizvajalca ne dobite nadaljnjih navodil ali primerne zamenjave.

## **Popravilo in nadgradnje**

Ne poskušajte sami servisirati izdelka, razen če vam tako naroči osebje iz centra za podporo strankam. Obrnite se le na ponudnika storitev, ki je usposobljen za popravilo vašega izdelka.

**Opomba:** Nekatere dele računalnika lahko nadgradi ali zamenja uporabnik sam. Nadgraditve običajno imenujemo opcije. Nadomestni deli, ki jih lahko namesti stranka sama, se imenujejo enote, ki jih lahko zamenja stranka ali CRU-ji (Customer Replaceable Units). Lenovo nudi dokumentacijo, ki vključuje navodila o tem, kdaj je za stranko primerno namestiti opcije ali nadomestne CRU-je. Pri nameščanju ali zamenjavi delov morate natančno upoštevati ta navodila. Izključeno stanje lučke napajanja ne pomeni nujno, da je napetostna raven znotraj izdelka nič. Preden z izdelka, ki je opremljen z napajalnim kablom, odstranite pokrov, preverite, ali je napajanje izklopljeno in je izdelek izključen iz vseh virov napajanja. Če imate kakršnakoli vprašanja, se obrnite na center za podporo strankam.

Čeprav po izklopu napajalnega kabla v računalniku ni več premikajočih se delov, zaradi lastne varnosti upoštevajte naslednja opozorila.

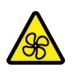

Nevarnim gibljivim delom se ne približujte s prsti ali drugimi deli telesa. Če utrpite poškodbo, nemudoma poiščite zdravniško pomoč.

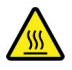

Izogibajte se stiku z vročimi komponentami v računalniku. Med delovanjem nekatere komponente postanejo tako vroče, da povzročijo opekline. Pred odpiranjem pokrova izklopite računalnik, odklopite napajanje in počakajte približno 10 minut, da se komponente ohladijo.

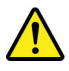

Po zamenjavi enote, ki jo zamenja stranka (CRU), znova namestite zaščitne pokrove, vključno s pokrovom računalnika, preden priključite napajanje in začnete uporabljati računalnik. To dejanje je

pomembno, da pomaga preprečiti nepričakovan električni udar in zagotoviti omejitev nepričakovanega požara, do katerega lahko privede v izjemno redkih pogojih.

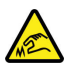

Pri zamenjavi enot, ki jih zamenja stranka (CRU-jev), pazite na ostre robove ali vogale, na katerih se lahko poškodujete. Če utrpite poškodbo, nemudoma poiščite zdravniško pomoč.

## **Napajalni kabli in napajalniki**

## **NEVARNOST**

**Uporabljajte samo napajalne kable in napajalnike, ki jih je dobavil proizvajalec izdelka.**

**Napajalni kabli morajo biti varnostno preizkušeni. Za Nemčijo morajo biti H03VV-F, 3G, 0,75 mm2 ali boljši. V drugih državah uporabite kable primerne vrste.**

**V nobenem primeru ne navijajte napajalnega kabla okrog napajalnika ali drugih predmetov. To lahko prenapne kabel, kar lahko povzroči, da se kabel odrgne, razcepi ali naguba. To lahko povzroči nevarnost.**

**Napajalni kabli naj bodo vedno napeljani tako, da po njih ne hodite, se ob njih ne spotikate, in da jih drugi predmeti ne preščipnejo.**

**Zaščitite napajalne kable in napajalnike pred tekočino. Napajalnih kablov in napajalnikov na primer ne puščajte v bližini kuhinjskih lijakov, kadi, stranišča ali na tleh, očiščenih s tekočimi čistili. Tekočine lahko povzročijo kratek stik, zlasti če sta bila napajalni kabel ali napajalnik obremenjena zaradi napačne uporabe. Tekočina lahko povzroči tudi postopno korozijo stikov napajalnega kabla in/ali stikov priključkas na napajalnem kablu, zaradi česar lahko pride do pregrevanja.**

**Prepričajte se, da so vsi priključki napajalnega kabla varno in popolnoma priključeni v vtičnice.**

**Ne uporabljajte napajalnikov, ki kažejo znake korozije na vhodnih zatičih za izmenični tok ali pregretja (deformirana plastika) na vhodnih zatičih za izmenični tok oziroma kjer koli drugje.**

**Ne uporabljajte napajalnih kablov, pri katerih opazite rjavenje ali pregrevanje električnih stikov, in takih, ki so kakor koli poškodovani.**

**Če želite preprečite morebitno pregrevanje, napajalnika ne pokrivajte z oblačili ali drugimi predmeti, ko je priklopljen v električno vtičnico.**

### **Podaljški in sorodne naprave**

Poskrbite, da so podaljški, prenapetostna zaščita, neprekinjeno napajanje in razdelilniki, ki jih uporabljate, ocenjeni kot primerni glede na električne zahteve izdelka. Nikoli ne preobremenjujte teh naprav. Če uporabljate razdelilnike, obremenitev ne sme presegati nazivnih vhodnih vrednosti razdelilnika. Če imate vprašanja o delovnih obremenitvah, napajalnih zahtevah in nazivnih vhodnih vrednostih, se za dodatne informacije obrnite na elektrikarja.

## **Vtiči in vtičnice**

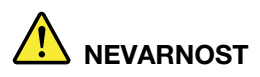

**Če je vtičnica, ki jo nameravate uporabiti z računalniško opremo, poškodovana ali korodirana, je ne uporabljajte, dokler je ne zamenja usposobljen elektrikar.**

**Ne upogibajte ali prilagajajte vtiča. Če je vtič poškodovan, se obrnite na proizvajalca, da ga zamenja.**

**Ne uporabljajte električne vtičnice skupaj z drugim gospodinjskim aparatom ali komercialno napravo, ki porablja precej elektrike. V nasprotnem primeru lahko nestabilna napetost poškoduje računalnik, podatke ali priključene naprave.**

**Nekateri izdelki so opremljeni s trizobim vtičem. Ta vtič je primeren le za ozemljene električne vtičnice. To je varnostna funkcija. Ne izničite je s priklopom tega vtiča v neozemljeno vtičnico. Če vtiča ne morete priklopiti v vtičnico, se za odobreni adapter vtičnice ali za zamenjavo vtičnice s takšno, ki omogoča to varnostno funkcijo, obrnite na elektrikarja. Nikoli ne preobremenjujte električne vtičnice. Celotna obremenitev sistema ne sme presegati 80 odstotkov kapacitete razmejitvenega tokokroga. Če imate vprašanja o obremenitvah napajanja in kapacitetah razmejitvenih tokokrogov, se za dodatne informacije obrnite na elektrikarja.**

**Poskrbite, da je vtičnica, ki jo uporabljate, primerno povezana, lahko dostopna in v bližini opreme. Napajalnih kablov ne raztegujte popolnoma, saj jih lahko prenapnete.**

**Prepričajte se, da vtičnica zagotavlja ustrezno napetost in tok, ki ju zahteva izdelek, ki ga nameščate.**

**Previdno priključite in izključite opremo iz električne vtičnice.**

### **Izjava o napajalniku**

V nobenem primeru ne odstranite pokrova napajalnika ali drugega dela, na katerem je naslednja oznaka.

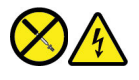

V notranjosti komponente, ki nosi to oznako, so prisotne nevarna napetost, tok in energijske ravni. V teh komponentah ni delov, ki bi jih bilo mogoče popraviti. Če sumite, da gre za težavo z enim od teh delov, se obrnite na serviserja.

### **Zunanje naprave**

#### **PREVIDNO:**

**Ko je računalnik vklopljen, ne priključujte in ne izklpaljajte nobenih kablov zunanjih naprav, razen kablov USB in kablov 1394, sicer lahko okvarite računalnik. Če želite preprečiti morebitne poškodbe na priključenih napravah, po izklopu računalnika počakajte vsaj pet sekund, nato pa odklopite zunanje naprave.**

## **Splošno obvestilo o bateriji**

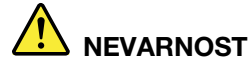

**Baterije, ki jih skupaj z izdelkom dobavi Lenovo, so preizkušene na združljivost, zato jih nadomestite izključno z odobrenimi deli. Garancija ne velja za baterije, ki niso izdelek podjetja Lenovo oziroma so razstavljene ali spremenjene.**

**Zloraba baterije ali napačno ravnanje z njo lahko povzroči pregrevanje, puščanje tekočin ali eksplozijo. Upoštevajte naslednja navodila, da se izognete možnim telesnim poškodbam:** 

- **Baterij ne odpirajte, razstavljajte ali popravljajte.**
- **Baterije ne zdrobite ali preluknjajte.**
- **Pazite, da v bateriji ne pride do kratkega stika, in je ne izpostavljajte vodi ali drugim tekočinam.**
- **Baterijo hranite zunaj dosega otrok.**
- **Baterije ne približujte ognju.**

**Če je baterija poškodovana ali če opazite kakršno koli izločanje iz baterije ali neznane snovi na stikih baterije, jo prenehajte uporabljati.**

**Baterije za ponovno polnjenje ali izdelke, ki vsebujejo baterije za ponovno polnjenje, shranjujte pri sobni temperaturi, baterije pa naj bodo napolnjene do približno 30–50 % celotne zmogljivosti. Priporočamo, da baterije napolnite vsaj enkrat na leto in tako preprečite čezmerno izpraznitev.**

**Baterije ne zavrzite med smeti, ki jih odvažajo na deponije. Ko zavržete baterijo, upoštevajte lokalne predpise ali uredbe.**

## **Obvestilo za vgrajeno akumulatorsko baterijo**

## **NEVARNOST**

**Ne poskušajte odstraniti ali zamenjati vgrajene akumulatorske baterije. Baterijo mora zamenjati pooblaščeni serviser ali tehnik družbe Lenovo.**

**Pri polnjenju baterij dosledno upoštevajte navodila, ki so del dokumentacije izdelka.**

**Pooblaščeni serviserji in tehniki družbe Lenovo reciklirajo baterije v skladu z lokalno zakonodajo in predpisi.**

## **Obvestilo o litijevi gumbasti bateriji**

**NEVARNOST**

**Če baterije ne zamenjate pravilno, lahko pride do eksplozije.**

**Gumbaste baterije ne poskušajte zamenjati, če ni CRU. Baterijo mora zamenjati pooblaščeni serviser ali tehnik družbe Lenovo.**

**Pooblaščeni serviserji in tehniki družbe Lenovo reciklirajo baterije v skladu z lokalno zakonodajo in predpisi.**

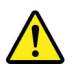

Litijevo gumbasto baterijo zamenjajte izključno z enako baterijo ali baterijo enakega tipa, ki ga priporoča proizvajalec. Baterija vsebuje litij in lahko ob nepravilni uporabi, rokovanju ali odstranitvi eksplodira. Če pogoltnete litijevo gumbasto baterijo, lahko že v dveh urah pride do zadušitve, resnih notranjih opeklin in celo smrti.

Baterije hranite izven dosega otrok. Če litijevo gumbasti baterijo pogoltnete ali če pride v telo kako drugače, nemudoma poiščite zdravniško pomoč.

#### **Za baterijo velja naslednje:**

- ne mečite ali potapljajte je v vodo
- ne segrejte je na več kot 100 °C (212 °F)
- ne popravljajte in ne razstavljajte je;
- ne puščajte je v okolju z izjemno nizkim zračnim tlakom;
- ne puščajte je v okolju z izjemno visoko temperaturo;
- ne drobite, luknjajte ali zažigajte je.

Baterijo zavrzite v skladu z lokalnimi predpisi in zakoni.

Naslednja izjava velja za uporabnike v zvezni državi Kalifornija, ZDA.

Informacije o perkloratu za Kalifornijo:

Izdelki, ki vključujejo litijeve gumbaste baterije z magnezijevim dioksidom, lahko vsebujejo perklorat.

Snovi s perkloratom – morda bo potrebno posebno rokovanje, glejte [https://www.dtsc.ca.gov/](https://www.dtsc.ca.gov/hazardouswaste/perchlorate/)  [hazardouswaste/perchlorate/](https://www.dtsc.ca.gov/hazardouswaste/perchlorate/).

## **Toplota in prezračevanje izdelka**

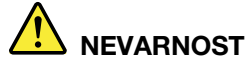

**Računalniki, napajalniki in številni drugi pripomočki se lahko v času delovanja in polnjenja baterij segrejejo. Prenosni računalniki lahko zaradi majhnosti proizvedejo precej toplote. Vedno upoštevajte te osnovne varnostne ukrepe:** 

- **Če je vaš računalnik vklopljen in se baterija polni, lahko spodnja stran, naslon za roke in drugi deli postanejo vroči. Ne držite računalnika v naročju oziroma preprečite daljši stik rok ali katerega drugega dela telesa z deli računalnika, ki se segrejejo. Če uporabljate tipkovnico, ne držite dlani predolgo na naslonu za dlani. Računalnik med običajnim delovanjem oddaja nekoliko toplote. Količina te toplote je odvisna od števila sistemskih dejavnosti in napolnjenosti baterije. Daljši stik z vašim telesom, tudi skozi oblačila, lahko povzroči nelagodje ali celo opekline kože. Večkrat si odpočijte, tako da roke dvignete z naslona za dlani in pazite, da tipkovnice ne boste uporabljali predolgo brez premora.**
- **Računalnika ne uporabljajte in baterij ne polnite v bližini vnetljivih snovi ali v eksplozivnem okolju.**
- **Prezračevalne reže, ventilatorji in/ali toplotni odvodi so namenjeni varnosti, udobnosti in zanesljivemu delovanju. Te funkcije lahko zaradi nepazljivosti blokirate pri delovanju, s tem ko izdelek postavite na posteljo, kavč, preprogo ali podobno upogljivo površino. Pazite, da ne blokirate, pokrijete ali onemogočite teh naprav.**
- **Ko je napajalnik priklopljen v električno vtičnico in vaš računalnik, proizvaja toploto. Med uporabo se ga ne dotikajte z nobenim delom telesa. napajalnika nikdar ne uporabite za gretje telesa. Daljši stik z vašim telesom, tudi skozi oblačila, lahko povzroči opekline kože.**

**Za lastno varnost pri uporabi računalnika vedno upoštevajte naslednje osnovne varnostne ukrepe:** 

- **Ko je računalnik priključen v električno omrežje, mora biti pokrov spuščen.**
- **Redno preverjajte, ali se na zunanjosti računalnika nabira prah.**
- **Odstranite prah iz odprtin in vseh lukenj v plastični plošči. Za računalnike, ki delujejo v prašnem območju ali območju z veliko prometa, bo potrebno pogostejše čiščenje.**
- **Ne omejujte ali blokirajte ventilacijskih odprtin.**
- **Ne uporabljajte računalnika v notranjosti pohištva, saj s tem povečate nevarnost pregretja.**
- **Temperatura zraka, ki teče v računalnik, ne sme presegati 35 °C (95 °F).**

## **Varnostne informacije glede električnega toka**

## **NEVARNOST**

**Električni tok iz napajalnih, telefonskih in komunikacijskih kablov je nevaren.**

**Kako se lahko izognete električnim udarom:** 

- **Ne uporabljajte računalnika med nevihto.**
- **Med nevihto ne priključujte ali izključujte kablov, oziroma ne izvajajte namestitve, vzdrževanja ali vnovične konfiguracije tega izdelka.**
- **Vse napajalne kable priključite na pravilno povezane in ozemljene električne vtičnice.**
- **Pravilno povezane vtičnice povežite z vsemi napravami, ki bodo priključene v ta izdelek.**
- **Če je le mogoče, signalne kable priklapljajte in odklapljajte z eno roko.**
- **Nikoli ne vključite nobene naprave, če opazite posledice ognja, vode ali druge okvare.**
- **Pred odpiranjem pokrova naprave odklopite priključene napajalne kable, baterijo in vse druge kable, razen če je v navodilih za namestitev in konfiguriranje navedeno drugače.**
- **Računalnika ne uporabite, dokler niso vsi priloženi notranji deli pritrjeni na svoje mesto. Računalnika ne uporabljajte nikoli, ko so notranji deli in vezja izpostavljeni.**

## **NEVARNOST**

**Ko nameščate, premikate ali odpirate pokrove na tem izdelku ali priklopljenih napravah, priklopite in odklopite kable, kot je opisano v nadaljevanju.**

**Če želite povezati, naredite naslednje:** 

- **1. IZKLOPITE vse.**
- **2. Najprej vse kable priključite na naprave.**
- **3. Priključite signalne kable na priključke.**
- **4. Priključite napajalne kable v vtičnice.**
- **5. Vklopite naprave.**
- **Če želite prekiniti povezavo, naredite naslednje:** 
	- **1. IZKLOPITE vse.**
	- **2. Najprej izvlecite vse napajalne kable iz vtičnic.**
	- **3. Izvlecite signalne kable iz priključkov.**
- **4. Z naprav odstranite vse kable.**

Preden namestite druge električne kable, povezane z računalnikom, morate izključiti napajalni kabel iz zidne vtičnice.

Napajalni kabel lahko znova priključite v vtičnico šele potem, ko priključite vse druge kable računalnika.

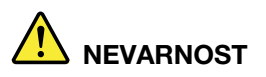

**Med nevihtami ničesar ne zamenjujte ter ne priključujte telefonskega kabla v zidno vtičnico oziroma ga ne odklapljajte iz nje.**

## **Opomba o zaslonu s tekočimi kristali (LCD)**

### **PREVIDNO:**

**Zaslon s tekočimi kristali (LCD) je izdelan iz stekla, zato se lahko ob grobem ravnanju ali padcu računalnika na tla razbije. Če LCD poči in tekočina, ki izteče iz njega, zaide v oči ali na roke, nemudoma operite zadevna območja z vodo in izpirajte vsaj 15 minut. Če po izpiranju začutite težave, poiščite zdravniško pomoč.**

**Opomba:** Pri izdelkih s fluorescentnimi lučkami, ki vsebujejo živo srebro (na primer s takšnimi, ki niso LED), upoštevajte, da lučka v zaslonu s tekočimi kristali (LCD) vsebuje živo srebro, zato jo morate odvreči v skladu z lokalnimi, državnimi ali zveznimi zakoni.

## **Uporaba slušalk**

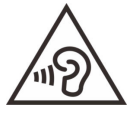

Prevelika glasnost iz ušesnih in naglavnih slušalk lahko povzroči izgubo sluha. Nastavitev regulatorja na najvišjo vrednost poveča izhodno napetost ušesnih in naglavnih slušalk ter raven zvočnega pritiska. Zato za zaščito sluha prilagodite regulator na ustrezno raven.

Pretirana uporaba ušesnih ali naglavnih slušalk v daljšem obdobju pri veliki glasnosti je lahko nevarna, če izhod priključka ušesnih ali naglavnih slušalk ne ustreza specifikacijam EN 50332-2. Izhodni priključek slušalk računalnika ustreza podčlenu 7 zahtev EN 50332-2. Te zahteve omejujejo najvišjo širokopasovno sinusno izhodno napetost računalnika na 150 mV. Naglavne ali ušesne slušalke, ki jih uporabljate, morajo ustrezati specifikaciji EN 50332-2 (omejitve iz 7. člena) za širokopasovno značilno napetost 75 mV, da se zavarujete pred izgubo sluha. Uporaba slušalk, ki niso v skladu s specifikacijo EN 50332-2, je lahko nevarna zaradi prevelike glasnosti.

Če je vaš računalnik Lenovo opremljen s slušalkami, je kombinacija slušalk in računalnika že v skladu s specifikacijo EN 50332-1. Če uporabljate druge naglavne ali ušesne slušalke, preverite, ali ustrezajo standardu EN 50332-1 (člen 6.5 Omejitvene vrednosti). Uporaba slušalk, ki niso v skladu s specifikacijo EN 50332-1, je lahko nevarna zaradi prevelike glasnosti.

## **Obvestilo o nevarnosti zadušitve**

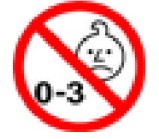

NEVARNOST ZADUŠITVE – Izdelek vsebuje majhne dele.

Hranite zunaj dosega otrok, mlajših od treh let.

## **Obvestilo o plastični vrečki**

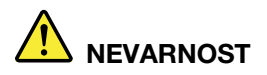

**Plastične vrečke so lahko nevarne. Hranite jih zunaj dosega otrok, da se izognete nevarnosti zadušitve.**

## **Obvestilo o steklenih delih**

### **PREVIDNO:**

**Nekateri deli tega izdelka so lahko iz stekla. Če izdelek pade na trdo površino ali prejme močan udarec, lahko to steklo poči. Če steklo poči, se ga ne dotikajte in ga ne poskušajte odstraniti. Izdelka ne uporabljajte, dokler stekla ne zamenja ustrezno usposobljeno servisno osebje.**

## **Preprečevanje statične elektrike**

Statična elektrika, ki za vas sicer ni škodljiva, lahko resno poškoduje računalniške komponente in opcije. Nepravilno rokovanje z deli, občutljivimi na statično elektriko, lahko takšne dele poškoduje. Ko iz škatle jemljete posamezne elemente ali enote, ki jih zamenja stranka (CRU-ji), ne odpirajte antistatične embalaže, ki vsebuje dele; temveč jo odprite šele tik pred nameščanjem dela.

Pri rokovanju z opcijami ali CRU-ji ali pri izvajanju kakršnegakoli dela v računalniku upoštevajte naslednje varnostne ukrepe, da se boste izognili škodi, ki jo lahko povzroči statična elektrika:

- Omejite svoje gibanje. S premikanjem lahko namreč okrog sebe ustvarite statično elektriko.
- S komponentami vedno delajte previdno. Vmesnike, pomnilniške module in druge vezne plošče primite za robove. Nikoli se ne dotikajte izpostavljenega vezja.
- Drugim preprečite, da bi se dotikali komponent.
- Če namestite opcijo ali CRU, ki sta občutljiva na statično elektriko, se z antistatično embalažo, ki vsebuje del, za najmanj dve sekundi dotaknite kovinskega pokrova razširitvene reže ali druge nepobarvane kovinske površine računalnika. To zmanjša statično elektriko v paketu in v vašem telesu.
- Če je mogoče, odstranite statično občutljiv del iz antistatične embalaže in ga namestite, ne da bi ga pred tem kam postavili. Če to ni mogoče, postavite antistatično embalažo na gladko, ravno površino in postavite del nanjo.
- Dela ne polagajte na pokrov računalnika ali drugo kovinsko površino.

## <span id="page-46-0"></span>**Dodatek B. Informacije o dostopnosti in ergonomiji**

V tem poglavju najdete informacije o dostopnosti in ergonomiji.

## **Informacije o dostopnosti**

Lenovo si prizadeva, da bi uporabnikom z omejenim sluhom, vidom ali gibanjem zagotovil boljši dostop do informacij in tehnologije. V tem razdelku so informacije o tem, kako lahko ti uporabniki na najboljši način izkoristijo računalniško okolje. Najnovejše informacije o dostopnosti so na voljo tudi na tem spletnem mestu:

<https://www.lenovo.com/accessibility>

### **Bližnjične tipke**

Na naslednjem seznamu so navedene bližnjične tipke, s katerimi bo uporaba računalnika enostavnejša.

**Opomba:** Nekatere od teh bližnjičnih tipk morda ne bodo na voljo, kar je odvisno od vaše tipkovnice.

- **Tipka z logotipom Windows + U**: odpre središče za dostopnost
- **Pritisk desne tipke Shift za osem sekund**: vklop ali izklop upočasnitve
- **Petkratni pritisk tipke Shift**: vklop ali izklop zaklepanja
- **Pritisk tipke Num Lock za pet sekund**: vklop ali izklop preklopnih signalov
- **Levi Alt + levi Shift + Num Lock**: vklop ali izklop simulacije miške
- **Levi Alt + levi Shift + PrtScn (ali PrtSc)**: vklop ali izklop visokokontrastnega načina

Če želite več informacij, obiščite spletno mesto <https://windows.microsoft.com/> in nato za iskalno poizvedbo vnesite eno od teh ključnih besed: keyboard shortcuts, key combinations, shortcut keys.

### **Središče za dostopnost**

Središče za dostopnost v operacijskem sistemu Windows omogoča konfiguriranje računalnika ustrezno njihovim fizičnim in kognitivnim potrebam.

Če želite dostopati do središča za dostopnost:

- 1. odprite nadzorno ploščo in vklopite pogled po kategorijah.
- 2. Kliknite **Ease of Access (Dostopnost)** ➙ **Ease of Access Center (Središče za dostopnost)**.
- 3. Upoštevajte navodila na zaslonu in izberite ustrezno orodje.

Središče za dostopnost ponuja predvsem ta orodja:

• Lupa

Lupa je pripomoček, ki poveča celoten zaslon ali del zaslona, tako da bolje vidite elemente na njem.

• Pripovedovalec

Pripovedovalec je bralnik zaslona, ki na glas prebere, kar je prikazano na zaslonu, in opiše dogodke, kot so sporočila o napaki.

• Zaslonska tipkovnica

Če želite namesto s fizično tipkovnico podatke vnesti v računalnik z uporabe miške, igralne palice ali druge kazalne naprave, lahko uporabite zaslonsko tipkovnico. Zaslonska tipkovnica prikaže vizualno tipkovnico z vsemi standardnimi tipkami. Tipke izbirate z miško ali drugo kazalno napravo, če pa računalnik podpira zaslon na večkratni dotik, lahko tipke izbirate z dotikom.

• Visokokontrastni način

Visokokontrastni način poveča barvni kontrast nekaterih slik in besedila na zaslonu. Ti elementi so zato bolj razločni in jih je lažje prepoznati.

• Prilagojena tipkovnica

Prilagodite nastavitve tipkovnice za lažjo uporabo. S tipkovnico lahko na primer nadzirate kazalec in poenostavite vnos nekaterih kombinacij tipk s tipkovnico.

• Prilagojena miška

Prilagodite nastavitve miške za lažjo uporabo. Spremenite lahko na primer videz kazalca in poenostavite upravljanje oken z miško.

#### **Prepoznavanje govora**

S prepoznavanjem govora lahko računalnik nadzorujete z glasom.

Za nadzor tipkovnice in miške lahko uporabljate glasovne ukaze. Z glasovnimi ukazi lahko zaženete programe, odpirate menije, klikate predmete na zaslonu, narekujete besedilo za dokumente ter pišete in pošiljate e-poštna sporočila.

Uporaba prepoznavanja govora:

- 1. odprite nadzorno ploščo in vklopite pogled po kategorijah.
- 2. Kliknite **Ease of Access (Dostopnost)** ➙ **Speech Recognition (Prepoznavanje govora)**.
- 3. Upoštevajte navodila na zaslonu.

#### **Tehnologije bralnikov zaslona**

Tehnologije bralnikov zaslona temeljijo predvsem na vmesnikih programske opreme, sistemih pomoči in različnih dokumentih v spletu. Če želite izvedeti več o bralnikih zaslona, glejte:

- Uporaba dokumentov PDF z bralniki zaslona: <https://www.adobe.com/accessibility.html?promoid=DJGVE>
- Uporaba bralnika zaslona JAWS: <https://www.freedomscientific.com/Products/Blindness/JAWS>
- Uporaba bralnika zaslona NVDA: <https://www.nvaccess.org/>

### **Ločljivost zaslona**

Branje besedila in slik na zaslonu lahko poenostavite s prilagajanjem ločljivosti zaslona računalnika.

Če želite prilagoditi ločljivost zaslona:

- 1. Z desno miškino tipko kliknite prazno območje na namizju in nato kliknite **Display settings (Nastavitve zaslona)** ➙ **Display (Zaslon)**.
- 2. Upoštevajte navodila na zaslonu.

**Opomba:** Če boste nastavili prenizko ločljivost, nekateri elementi morda ne bodo prikazani na zaslonu.

### **Prilagodljiva velikost elementov**

S spreminjanjem velikosti nekaterih elementov na zaslonu lahko poenostavite njihovo branje.

- Če želite začasno spremeniti velikost elementa, uporabite lupo v središču za dostopnost.
- Če želite trajno spremeniti velikost elementa:
	- Spreminjanje velikosti vseh elementov na zaslonu.
		- 1. Z desno miškino tipko kliknite prazno območje na namizju in nato kliknite **Display settings (Nastavitve zaslona)** ➙ **Display (Zaslon)**.
		- 2. Upoštevajte navodila na zaslonu, da spremenite velikost elementa. V nekaterih programih bo konfiguracija začela veljati, šele ko se izpišete in znova vpišete.
	- Spreminjanje velikosti elementov na spletni strani.

Pritisnite in pridržite tipko Ctrl, nato pa pritisnite tipko z znakom plus (+), da povečate, oziroma tipko z znakom minus (–), da zmanjšate velikost besedila.

- Spreminjanje velikosti elementov na namizju ali v oknu.

**Opomba:** Ta funkcija morda ne bo delovala v nekaterih oknih.

Če ima miška kolesce, pritisnite in pridržite Ctrl, nato pa zasukajte kolesce, da spremenite velikost elementa.

### **Standardni priključki**

Računalnik ima standardne priključke, na katere lahko priključite naprave za pomoč.

### **Dokumentacija v dostopnih oblikah zapisa**

Lenovo ponuja elektronsko dokumentacijo v dostopnih oblikah zapisa, na primer v ustrezno označenih datotekah PDF in datotekah HTML (HyperText Markup Language). Elektronska dokumentacija družbe Lenovo je pripravljena tako, da jo lahko slabovidni berejo z bralniki zaslona. Pri vsaki sliki v dokumentaciji je tudi ustrezno besedilo, da jo lahko slabovidni uporabniki razumejo z uporabo bralnika zaslona.

### **Informacije o ergonomiji**

Dobra ergonomska praksa je pomembna, da boste lahko čim bolje izkoristili računalnik in se ob tem udobno počutili. Uredite delovni prostor in opremo, ki jo uporabljate, tako, da bodo ustrezali vašim individualnim potrebam in zvrsti dela, ki ga opravljate. Poleg tega z zdravimi delovnimi navadami med delom z računalnikom optimizirajte svojo učinkovitost in udobje.

Če delate v virtualni pisarni, se boste morda morali pogosto prilagajati spremembam v okolju. S prilagajanjem bližnjim virom svetlobe, ustreznim sedenjem in postavitvijo strojne opreme računalnika lahko izboljšate svojo učinkovitost in dosežete večje udobje.

Na sliki je prikazana oseba v običajnem okolju. Tudi ko niste v takšnem okolju, lahko upoštevate veliko teh nasvetov. Dobre navade vam bodo prišle še kako prav.

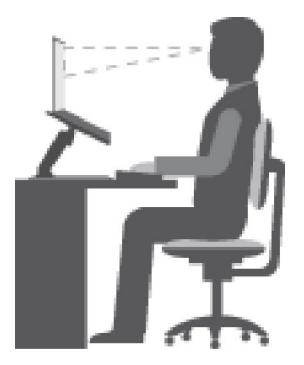

**Pravilna drža**: izvajajte manjše spremembe v drži, saj s tem preprečite neugodje, ki nastane kot posledica dolgotrajnega dela v nespremenjeni drži. S pogostimi kratkimi premori na delovnem mestu boste preprečili neugodje, povezano z držo pri delu.

**Zaslon**: zaslon postavite tako, da dosežete udobno razdaljo gledanja - 510-760 mm (20-30 palcev). Poskusite preprečiti bleščanje ali odseve na zaslonu, ki prihajajo od nadglavne osvetlitve ali zunanjih virov svetlobe. Zaslon naj bo čist, svetlost pa nastavite tako, da je vsebina na zaslonu dobro vidna. Pritisnite tipki za nadzor svetlosti, da prilagodite svetlost zaslona.

**Postavitev glave**: glava in vrat naj bosta v udobnem in nevtralnem (navpičnem ali pokončnem) položaju.

**Stol**: uporabljajte stol, ki ima dobro podporo za hrbet in možnost prilagajanja višine sedeža. Udobno držo poskušajte doseči s prilagoditvami stola.

**Položaj rok in dlani**: uporabite naslon za roke (če je na voljo) ali prostor na delovni površini ter podprite težo svojih rok. Podlahti, zapestja in dlani naj bodo v sproščenem in nevtralnem (vodoravnem) položaju. Tipkajte narahlo, brez tolčenja po tipkah.

**Položaj nog**: stegna naj bodo vzporedna s tlemi, stopala pa ravno na tleh ali na naslonu za stopala.

#### **Kaj pa, če potujete?**

Če uporabljate računalnik, ko ste na poti ali v naključnem okolju, morda ne boste mogli upoštevati najboljših ergonomskih postopkov. Kljub temu poskusite upoštevati kar največ nasvetov, ne glede na okolje. Z ustreznim sedenjem in dobro osvetlitvijo boste obdržali želeno stopnjo udobja in učinkovitosti. Če vaše delovno okolje ni v pisarni, bodite pozorni na aktivno sedenje in premore med delom. Na voljo so številne rešitve za izdelke, s katerimi lahko spreminjate in širite računalnik po svojih željah. Nekatere od teh možnosti si lahko ogledate na spletnem mestu [https://www.lenovo.com/](https://www.lenovo.com/accessories) [accessories.](https://www.lenovo.com/accessories) Raziščite možnosti rešitev za priključitvene enote in zunanje izdelke, s katerimi razširite prilagodljivost računalnika in dodate funkcije, ki jih morda potrebujete.

#### **Imate vprašanja v zvezi z vidom?**

Zasloni prenosnih računalnikov so razviti tako, da dosegajo najvišje standarde. Ti zasloni omogočajo prikaz jasnih, živahnih slik na velikem, svetlem zaslonu, ki ga je lahko gledati in ne obremenjuje oči. Vsakršno osredotočeno in nepretrgano gledanje je lahko utrujajoče za oči. Če imate vprašanja v zvezi z utrujenostjo oči ali neugodjem pri gledanju, se posvetujte s specialistom za vid.

## <span id="page-50-0"></span>**Dodatek C. Informacije o skladnosti**

V tem dodatku so različne izjave o skladnosti za izdelke Lenovo.

## **Izjave o skladnosti radijske frekvence**

Modeli računalnikov, opremljeni z brezžično komunikacijo, so v skladu z varnostnimi standardi za radijske frekvence vseh držav ali regij, v katerih so bili odobreni za brezžično uporabo.

Poleg tega dokumenta morate pred uporabo brezžičnih naprav v računalniku prebrati obvestilo o predpisih Regulatory Notice za svojo državo ali regijo.

## **Evropska unija – skladnost z direktivo o radijski opremi**

Ta izdelek je skladen z vsemi zahtevami in bistvenimi normami, ki veljajo za Direktivo Sveta 2014/53/ EU o radijski opremi in telekomunikacijski terminalski opremi ter medsebojnem priznavanju skladnosti te opreme. Celotno besedilo izjav EU o skladnosti za sistem in za brezžični modul je na voljo na teh internetnih naslovih:

- Za prenosne računalnike: [https://www.lenovo.com/eu-doc-notebooks](https://www.lenovo.com/us/en/social_responsibility/EU_DoC_notebooks)
- Za tablične računalnike: <https://www.lenovo.com/eu-doc-tablets>
- Za brezžične zunanje naprave: [https://www.lenovo.com/eu-doc-wireless-options](https://www.lenovo.com/us/en/social_responsibility/EU_DoC_wireless_options)

Podjetje Lenovo ne sprejema odgovornosti za kakršno koli napako pri izpolnjevanju zahtev za zaščito, ki nastane zaradi nepriporočenega spreminjanja izdelka, vključno z namestitvijo izbirnih kartic drugih proizvajalcev. Ta izdelek je bil preskušen in ugotovljeno je bilo, da je skladen z omejitvami za opremo razreda B po evropskih standardih, usklajenih z ustreznimi direktivami. Omejitve za naprave razreda B so določene za stanovanjska okolja in omogočajo zaščito pred motnjami licenčnih komunikacijskih naprav.

## **Lokacija za FCC ID in IC ID**

Če ste računalnik kupili v Združenih državah Amerike ali Kanadi in vključuje tovarniško vnaprej nameščene brezžične module, so informacije o nalepki FCC ID in IC ID za brezžične module vidne na pokrovu na spodnji strani računalnika.

Naslednja slika prikazuje lokacijo vgraviranega (lasersko jedkanega) besedila ali nameščene nalepke, ki je ni mogoče odstraniti.

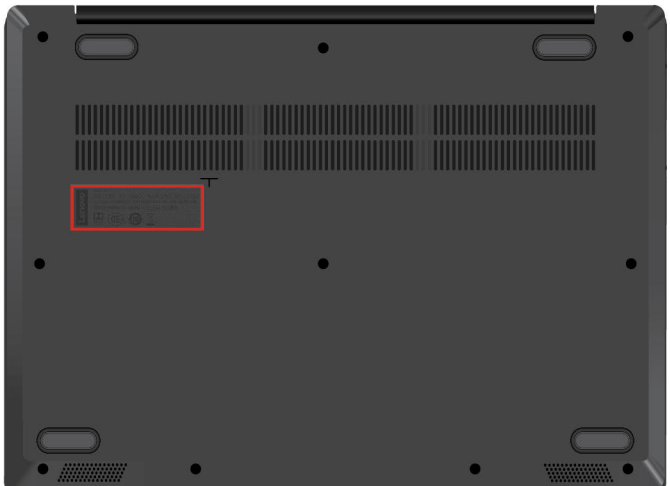

## **Brazilija**

Este equipamento não tem direito à proteção contra interferência prejudicial e não pode causar interferência em sistemas devidamente autorizados.

This equipment is not protected against harmful interference and may not cause interference with duly authorized systems.

## **Mehika**

**Advertencia**: En Mexico la operación de este equipo está sujeta a las siguientes dos condiciones: (1) es posible que este equipo o dispositivo no cause interferencia perjudicial y (2) este equipo o dispositivo debe aceptar cualquier interferencia, incluyendo la que pueda causar su operación no deseada.

## **Singapur**

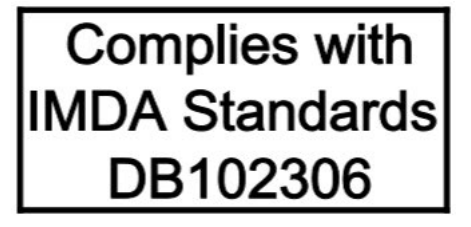

## **Koreja**

무선설비 전파 혼신 **(**사용주파수 **2400**∼**2483.5 , 5725**∼**5825** 무선제품해당**)**  해당 무선설비가 전파혼신 가능성이 있으므로 인명안전과 관련된 서비스는 할 수 없음

### **SAR** 정보

본 장치는 전파 노출에 대한 가이드라인을 충족합니다.

본 장치는 무선 송수신기 입니다. 본 장치는 국제 가이드라인으로 권장되는 전파 노출에 대한 제한을 초 과하지 않도록 설계되었습니다. 장치 액세서리 및 최신 부품을 사용할 경우 SAR 값이 달라질 수 있 습

니다. SAR 값은 국가 보고 및 테스트 요구 사항과 네트워크 대역에 따라 다를 수 있습니다. 본 장치 는 사람의 신체에서 20mm 이상의 거리에서 사용할 수 있습니다.

## **Okoljske informacije po državah in regijah**

V tem razdelku so okoljske informacije, informacije o recikliranju in informacije o direktivi RoHS za izdelke Lenovo.

## **Informacije o recikliranju in okoljske informacije**

Lenovo spodbuja lastnike opreme IT, da to opremo odgovorno reciklirajo, ko je ne potrebujejo več. Lenovo ponuja različne programe in storitve, ki bodo lastnikom opreme v pomoč pri recikliranju izdelkov informacijske tehnologije. Informacije o recikliranju izdelkov Lenovo:

#### <https://www.lenovo.com/recycling>

Najnovejše okoljske informacije za naše izdelke so na voljo tukaj:

<https://www.lenovo.com/ecodeclaration>

## **Pomembne informacije o OEEO**

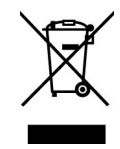

Oznake OEEO na izdelkih Lenovo veljajo za države z zakonodajo o električni in elektronski opremi ter e-odpadkih (na primer evropska direktiva OEEO ali indijska pravila za obdelavo e-odpadkov). Aparati so označeni v skladu z lokalnimi zakoni v zvezi z odpadno električno in elektronsko opremo (WEEE). Ti zakoni določajo ogrodje za vračilo in recikliranje odsluženih naprav na posameznem geografskem področju. S to oznako označujemo različne izdelke, ki naj bi se po poteku življenjske dobe zbirali in reciklirali ter naj bi jih ne metali stran.

Uporabniki električne in elektronske opreme (EEO) z oznako OEEO (ang. WEEE) teh izdelkov po preteku življenjske dobe ne smejo zavreči med nerazvrščene komunalne odpadke, temveč morajo uporabiti zbiralne postopke, prek katerih je omogočeno vračilo, recikliranje in obnovitev izdelkov OEEO. Tako se morebitni negativni vplivi omenjene opreme na okolje in zdravje ljudi zaradi prisotnosti nevarnih snovi zmanjšajo na minimalno raven. Elektronska in električna oprema (EEO) Lenovo lahko vsebuje dele in komponente, ki se na koncu življenjske dobe morda obravnavajo kot nevarni odpadki.

Elektronsko in električno opremo ter odpadno elektronsko in električno opremo (WEEE) lahko brezplačno dostavite na prodajno mesto ali h kateremu koli distributerju, ki prodaja elektronsko in električno opremo enake vrste in z enakimi funkcijami kot rabljena elektronska in električna oprema ter odpadna elektronska in električna oprema.

Dodatne informacije o OEEO so na voljo tukaj:

#### <https://www.lenovo.com/recycling>

#### **Informacije o odpadni elektronski in električni opremi za Madžarsko**

Lenovo kot proizvajalec nosi stroške, nastale v povezavi z izpolnjevanjem obveznosti podjetja Lenovo na podlagi madžarskega zakona št. 197/2014 (VIII.1.), podrazdelki (1)–(5) razdelka 12.

## **Japonske izjave o recikliranju**

### **Collecting and recycling a disused Lenovo computer or monitor**

If you are a company employee and need to dispose of a Lenovo computer or monitor that is the property of the company, you must do so in accordance with the Law for Promotion of Effective Utilization of Resources. Computers and monitors are categorized as industrial waste and should be properly disposed of by an industrial waste disposal contractor certified by a local government. In accordance with the Law for Promotion of Effective Utilization of Resources, Lenovo Japan provides, through its PC Collecting and Recycling Services, for the collecting, reuse, and recycling of disused computers and monitors. For details, visit the Lenovo Web site at:

#### <https://www.lenovo.com/recycling/japan>

Pursuant to the Law for Promotion of Effective Utilization of Resources, the collecting and recycling of home-used computers and monitors by the manufacturer was begun on October 1, 2003. This service is provided free of charge for home-used computers sold after October 1, 2003. For details, go to:

### <https://www.lenovo.com/recycling/japan>

### **Disposing of Lenovo computer components**

Some Lenovo computer products sold in Japan may have components that contain heavy metals or other environmental sensitive substances. To properly dispose of disused components, such as a printed circuit board or drive, use the methods described above for collecting and recycling a disused computer or monitor.

### **Disposing of disused lithium batteries from Lenovo computers**

A button-shaped lithium battery is installed inside your Lenovo computer to provide power to the computer clock while the computer is off or disconnected from the main power source. If you need to replace it with a new one, contact your place of purchase or contact Lenovo for service. If you need to dispose of a disused lithium battery, insulate it with vinyl tape, contact your place of purchase or an industrial-waste-disposal operator, and follow their instructions.

Disposal of a lithium battery must comply with local ordinances and regulations.

#### **Disposing of a disused battery from Lenovo notebook computers**

Your Lenovo notebook computer has a lithium ion battery or a nickel metal hydride battery. If you are a company employee who uses a Lenovo notebook computer and need to dispose of a battery, contact the proper person in Lenovo sales, service, or marketing, and follow that person's instructions. You also can refer to the instructions at:

<https://www.lenovo.com/jp/ja/environment/recycle/battery/>

If you use a Lenovo notebook computer at home and need to dispose of a battery, you must comply with local ordinances and regulations. You also can refer to the instructions at:

https://www.lenovo.com/ip/ja/environment/recycle/battery/

### **Informacije o recikliranju za Brazilijo**

Declarações de Reciclagem no Brasil

Descarte de um Produto Lenovo Fora de Uso

Equipamentos elétricos e eletrônicos não devem ser descartados em lixo comum, mas enviados à pontos de coleta, autorizados pelo fabricante do produto para que sejam encaminhados e processados por empresas especializadas no manuseio de resíduos industriais, devidamente certificadas pelos orgãos ambientais, de acordo com a legislação local.

A Lenovo possui um canal específico para auxiliá-lo no descarte desses produtos. Caso você possua um produto Lenovo em situação de descarte, ligue para o nosso SAC ou encaminhe um email para: reciclar@lenovo.com, informando o modelo, número de série e cidade, a fim de enviarmos as instruções para o correto descarte do seu produto Lenovo.

## **Informacije o recikliranju baterije v EU**

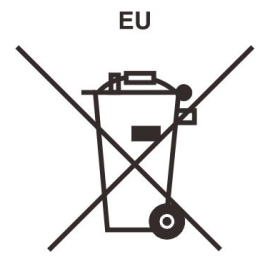

**Obvestilo:** ta oznaka velja samo za Norveško in države Evropske unije (EU).

Na baterijah ali njihovi embalaži so oznake v skladu z evropsko direktivo 2006/66/ES glede baterij in akumulatorjev ter odpadnih baterij in akumulatorjev. V tej direktivi je določen okvir za vračilo in recikliranje izrabljenih baterij in akumulatorjev, ki velja za Evropsko unijo. S to oznako označujemo različne baterije, ki jih je po poteku življenjske dobe treba reciklirati (kot je določeno v tej direktivi) in ne odvreči.

V skladu z evropsko direktivo 2006/66/ES je na baterijah in akumulatorjih oznaka glede ločenega zbiranja in recikliranja ob koncu življenjske dobe. Oznaka na bateriji lahko vključuje tudi kemijski simbol za snov, ki jo vsebuje baterija (Pb za svinec, Hg za živo srebro in Cd za kadmij). Baterij in akumulatorjev ni dovoljeno odlagati med neločene gospodinjske odpadke, temveč je treba uporabiti zbiralne postopke, ki so strankam na voljo za vračilo in recikliranje baterij in akumulatorjev ter ustrezno ravnanje z njimi. Sodelovanje kupcev je pomembno za zmanjševanje morebitnih škodljivih učinkov baterij in akumulatorjev na okolje in zdravje ljudi, ki jih povzročajo morebitne nevarne snovi v njih.

Pred odlaganjem električne in elektronske opreme (EEO) v tok zbiranja odpadkov ali v objektih za zbiranje odpadkov mora končni uporabnik opreme, ki vsebuje baterije in/ali akumulatorje, te baterije in akumulatorje odstraniti za ločeno zbiranje.

### **Odlaganje litijevih baterij in baterijskih sklopov iz izdelkov Lenovo**

V izdelku Lenovo je morda nameščena gumbasta litijeva baterija. Podrobnosti o bateriji, ki je v izdelku, so v dokumentaciji izdelka. Če je baterijo treba zamenjati, se za popravilo obrnite na prodajno mesto ali na Lenovo. Če želite odvreči uporabljeno litijevo baterijo, jo izolirajte z izolirnim trakom in se obrnite na upravljavca objekta za odlaganje odpadkov ali industrijskih odpadkov ter upoštevajte njegova navodila.

### **Odlaganje baterijskih sklopov iz izdelkov Lenovo**

Naprava morda vsebuje litijev ionski baterijski sklop ali baterijski sklop, ki uporablja tehnologijo NiMH. Podrobnosti o baterijskem paketu v izdelku so v dokumentaciji izdelka. Če želite odvreči baterijski paket, ga izolirajte z izolirnim trakom in se obrnite na oddelek podjetja Lenovo za prodajo ali servis,

prodajno mesto ali upravljavca objekta za odlaganje odpadkov ter upoštevajte njihova navodila. Preberite tudi navodila v vodiču za uporabnika za izdelek, ki ga imate.

Informacije o ustreznem zbiranju in ravnanju so na voljo tukaj:

<https://www.lenovo.com/lenovo/environment>

## **Informacije o recikliranju za celinsko Kitajsko**

《废弃电器电子产品回收处理管理条例》提示性说明

联想鼓励拥有联想品牌产品的用户当不再需要此类产品时, 遵守国 家废弃电器电子产品回收处理相关法律法规, 将其交给当地具有国 家认可的回收处理资质的厂商进行回收处理。更多回收服务信息, 请点击进入http://support.lenovo.com.cn/activity/551.htm

## **Informacije o recikliranju baterije na Tajvanu**

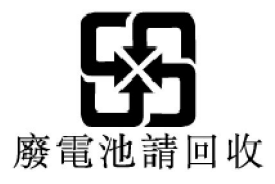

## **Informacije o recikliranju baterije v Združenih državah in Kanadi**

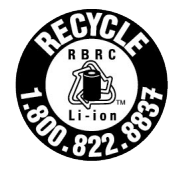

**US & Canada Only** 

## **Izjava Direktive o omejitvi uporabe določenih nevarnih snovi v električni in elektronski opremi (RoHS) po državah in regijah**

Najnovejše okoljske informacije za izdelke Lenovo so na voljo tukaj:

<https://www.lenovo.com/ecodeclaration>

### **Direktiva RoHS za Evropsko unijo**

Ta izdelek družbe Lenovo z vključenimi deli (kabli ipd.) izpolnjuje zahteve direktive 2011/65/EU o omejevanju uporabe nekaterih nevarnih snovi v električni in elektronski opremi (»RoHS recast« ali »RoHS 2«).

Več informacij o tem, kako Lenovo izpolnjuje direktivo RoHS po svetu, je na voljo tukaj:

<https://www.lenovo.com/rohs-communication>

### **Direktiva RoHS za Turčijo**

The Lenovo product meets the requirements of the Republic of Turkey Directive on the Restriction of the Use of Certain Hazardous Substances in Waste Electrical and Electronic Equipment (WEEE).

### Türkiye AEEE Yönetmeliğine Uygunluk Beyanı

Bu Lenovo ürünü, T.C. Çevre ve Orman Bakanlığı'nın "Atık Elektrik ve Elektronik Eşyalarda Bazı Zararlı Maddelerin Kullanımının Sınırlandırılmasına Dair Yönetmelik (AEEE)" direktiflerine uygundur.

AEEE Yönetmeliğine Uygundur.

### **Direktiva RoHS za Ukrajino**

Цим підтверджуємо, що продукція Леново відповідає вимогам нормативних актів України, які обмежують вміст небезпечних речовин

#### **Direktiva RoHS za Indijo**

RoHS compliant as per E-Waste (Management) Rules.

### **RoHS za celinsko Kitajsko**

The information in the following table is applicable to products manufactured on or after January 1, 2015 for sale in the People's Republic of China.

## 产品中有害物质的名称及含量

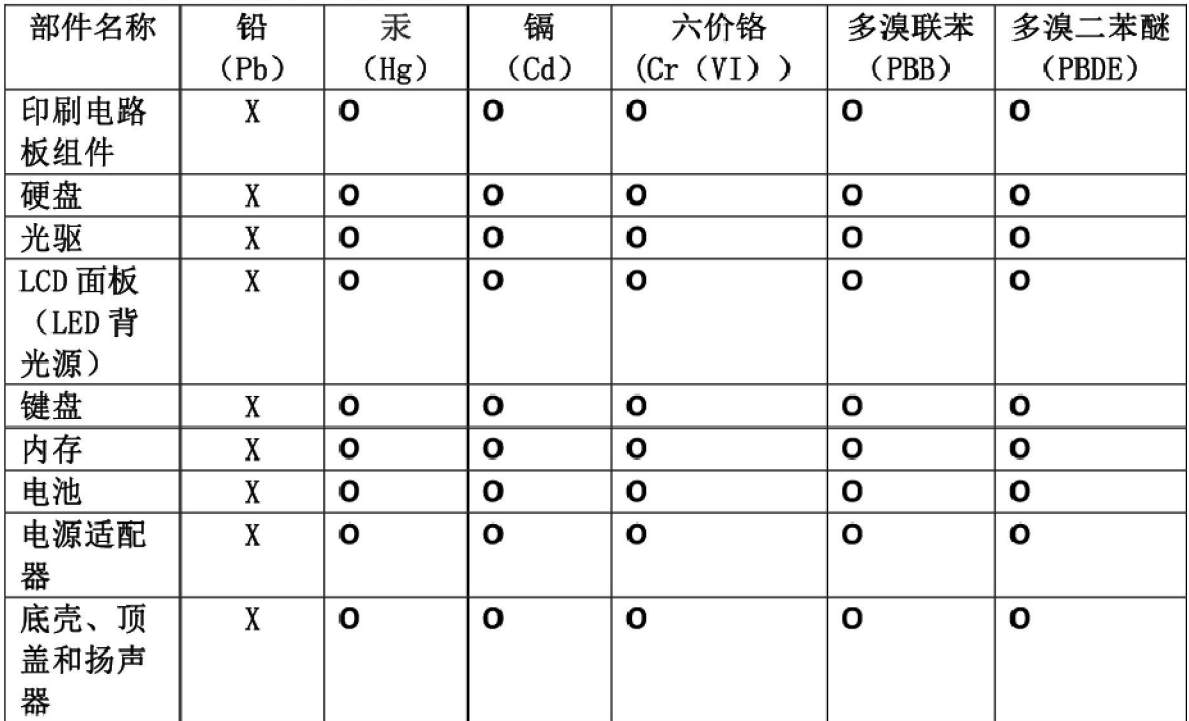

注:

本表依据SJ/T 11364的规定编制。

O: 表示该有害物质在该部件所有均质材料中的含量均在 GB/T 26572标准规定的 限量要求以下。

X: 表示该有害物质至少在该部件的某一均质材料中的含量超出GB/T 26572 标准规定的限量要求。标有"X"的部件,皆因全球技术发展水平限制而无法实现 有害物质的替代。印刷电路板组件包括印刷电路板(PCB)及其组件、集成电路 (IC) 和连接器。某些型号的产品可能不包含上表中的某些部件, 请以实际购买 机型为准。

## 图示:

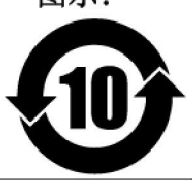

在中华人民共和国境内销售的电子信息产品上将印有"环 保使用期限"(EPuP)符号。圆圈中的数字代表产品的正常环保使 用期限。

### **Izjava dobavitelja o oznaki skladnosti za celinsko Kitajsko RoHS**

依照《电器电子产品有害物质限制使用合格评定制度实施安排》,《绿色产品 标识使用管理办法》以及市场 监管总局关于明确电器电子产品有害物质限制使用合 格评定制度"供方符合性标志"的公告中对于合格评定标 识的相关要求,联想公司 针对纳入《电器电子产品有害物质限制使用达标管理目录》内的产品,使用自我声 明的合格评定方式,并使用如下合格评定标识:

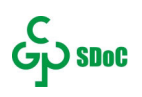

### **RoHS za Tajvan**

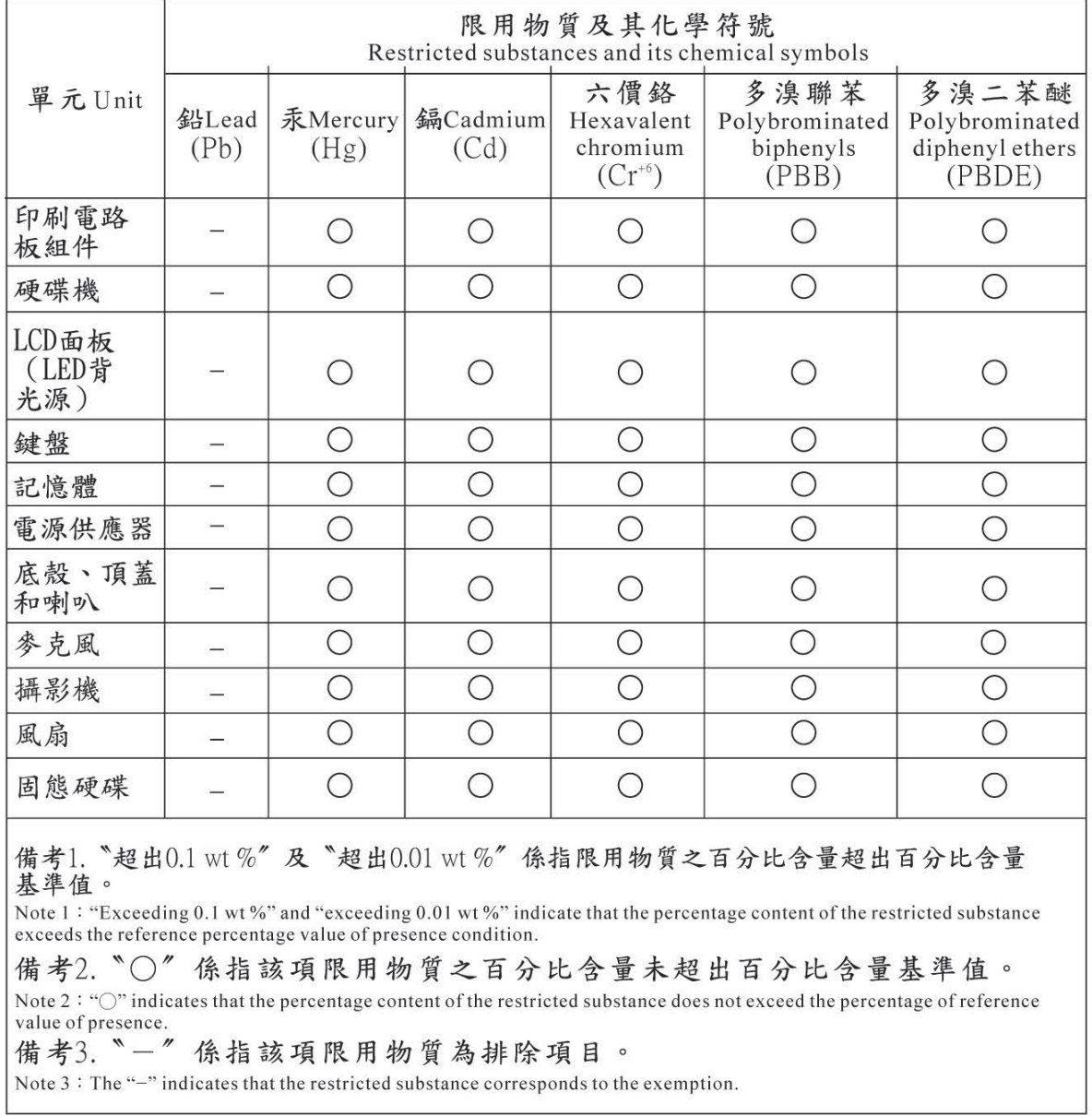

## **Obvestila o elektromagnetnih izpustih**

## **Dobaviteljeva izjava Zvezne komisije za komunikacije (FCC) o skladnosti**

Naslednje informacije se nanašajo na spodaj navedene modele izdelkov:

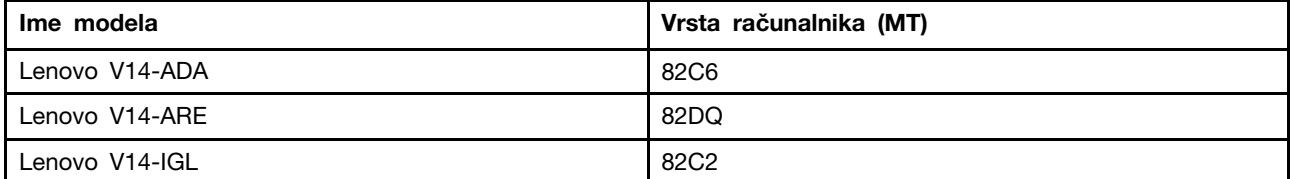

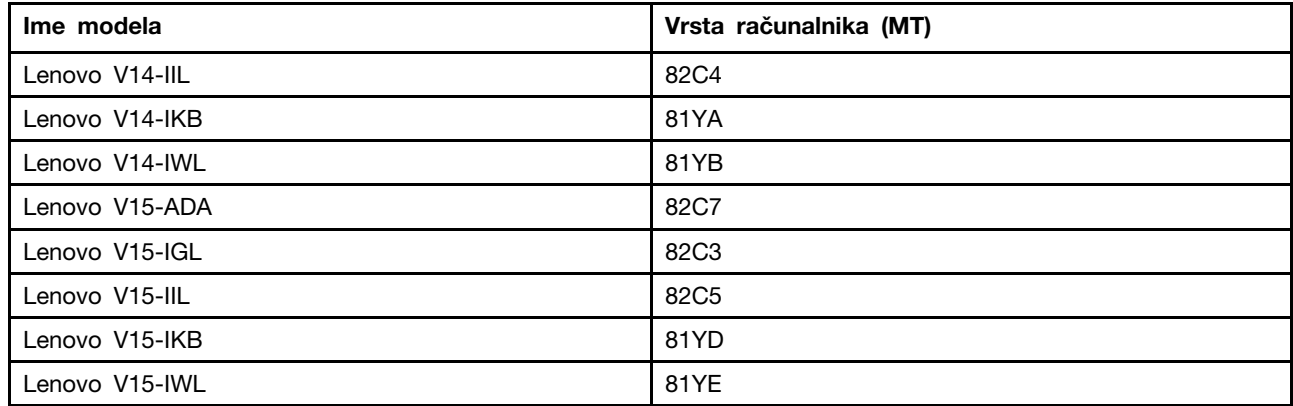

This equipment has been tested and found to comply with the limits for a Class B digital device, pursuant to Part 15 of the FCC Rules. These limits are designed to provide reasonable protection against harmful interference in a residential installation. This equipment generates, uses, and can radiate radio frequency energy and, if not installed and used in accordance with the instructions, may cause harmful interference to radio communications. However, there is no guarantee that interference will not occur in a particular installation. If this equipment does cause harmful interference to radio or television reception, which can be determined by turning the equipment off and on, the user is encouraged to try to correct the interference by one or more of the following measures:

- Reorient or relocate the receiving antenna.
- Increase the separation between the equipment and receiver.
- Connect the equipment into an outlet on a circuit different from that to which the receiver is connected.
- Consult an authorized dealer or service representative for help.

Lenovo is not responsible for any radio or television interference caused by using cables and connectors other than those recommended by Lenovo or by unauthorized changes or modifications to this equipment. Unauthorized changes or modifications could void the user's authority to operate the equipment.

This device complies with Part 15 of the FCC Rules. Operation is subject to the following two conditions: (1) this device may not cause harmful interference, and (2) this device must accept any interference received, including interference that may cause undesired operation.

Responsible Party: Lenovo (United States) Incorporated 7001 Development Drive Morrisville, NC 27560 Email: FCC@lenovo.com

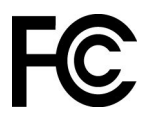

## **Izjava o skladnosti z Industry Canada**

CAN ICES-3(B)/NMB-3(B)

## **Skladnost z uredbami Evropske unije**

Stik za EU: Lenovo (Slovakia), Landererova 12, 811 09 Bratislava, Slovakia

# $\epsilon$

### **Skladnost z direktivo EMC**

Ta izdelek je v skladu z zaščitnimi zahtevami smernic Sveta Evropske skupnosti 2014/30/EU za poenotenje zakonov držav članic, ki se nanašajo na elektromagnetno združljivost.

Ta izdelek je bil preskušen in ugotovljeno je bilo, da je skladen z omejitvami za opremo razreda B po evropskih standardih, usklajenih z ustreznimi direktivami. Zahteve razreda B za opremo naj bi zagotovile zadostno zaščito za storitve oddajanja v stanovanjskih okoljih.

### **Direktiva EU o okoljsko primerni zasnovi izdelkov (EcoDesign – ErP) (2009/125/ES) – zunanji napajalniki (Uredba (EU) 2019/1782)**

Izdelki Lenovo so zasnovani za delovanje z več različnimi združljivimi napajalniki. Za ogled združljivih napajalnikov obiščite <https://www.lenovo.com/us/en/compliance/eu-doc>. Za ogled podrobnejših tehničnih podatkov o napajalniku za vaš računalnik obiščite [https://support.lenovo.com.](https://support.lenovo.com)

## **Izjava o skladnosti za razred B za Nemčijo**

Hinweis zur Einhaltung der Klasse B zur elektromagnetischen Verträglichkeit

Dieses Produkt entspricht den Schutzanforderungen der EU-Richtlinie zur elektromagnetischen Verträglichkeit Angleichung der Rechtsvorschriften über die elektromagnetische Verträglichkeit in den EU-Mitgliedsstaaten und hält die Grenzwerte der Klasse B der Norm gemäß Richtlinie.

Um dieses sicherzustellen, sind die Geräte wie in den Handbüchern beschrieben zu installieren und zu betreiben. Des Weiteren dürfen auch nur von der Lenovo empfohlene Kabel angeschlossen werden. Lenovo übernimmt keine Verantwortung für die Einhaltung der Schutzanforderungen, wenn das Produkt ohne Zustimmung der Lenovo verändert bzw. wenn Erweiterungskomponenten von Fremdherstellern ohne Empfehlung der Lenovo gesteckt/eingebaut werden.

Zulassungsbescheinigung laut dem Deutschen Gesetz über die elektromagnetische Verträglichkeit von Betriebsmitteln, EMVG vom 20. Juli 2007 (früher Gesetz über die elektromagnetische Verträglichkeit von Geräten), bzw. der EU Richtlinie 2014/30/EU, der EU Richtlinie 2014/53/EU Artikel 3.1b), für Geräte der Klasse B.

Dieses Gerät ist berechtigt, in Übereinstimmung mit dem Deutschen EMVG das EG-Konformitätszeichen - CE - zu führen. Verantwortlich für die Konformitätserklärung nach Paragraf 5 des EMVG ist die Lenovo (Deutschland) GmbH, Meitnerstr. 9, D-70563 Stuttgart.

## **Izjava o skladnosti za razred B VCCI za Japonsko**

```
この装置は、クラスB機器です。この装置は、住宅環境で使用することを目的
としていますが、この装置がラジオやテレビジョン受信機に近接して使用される
と、受信障害を引き起こすことがあります。
取扱説明書に従って正しい取り扱いをして下さい。
```
#### $VCCI - B$

## **Izjava o skladnosti za izdelke z nazivnim električnim tokom do vključno 20 A na fazo za Japonsko**

日本の定格電流が 20A/相 以下の機器に対する高調波電流規制 高調波電流規格 JIS C 61000-3-2 適合品

## **Obvestilo glede napajalnega kabla za Japonsko**

The ac power cord shipped with your product can be used only for this specific product. Do not use the ac power cord for other devices.

本製品およびオプションに電源コード・セットが付属する場合は、 それぞれ専用のものになっていますので他の電気機器には使用し ないでください。

## **Druge informacije o skladnosti**

V tem razdelku so druge informacije o skladnosti za izdelke Lenovo.

## **Obvestilo o izvozni razvrstitvi**

Ta izdelek je v skladu z izvoznimi predpisi ZDA (United States Export Administration Regulations – (EAR)), njegova kontrolna številka izvozne klasifikacije (Export Classification Control Number (ECCN)) pa je 5A992.c. Ta izdelek se lahko znova izvozi, razen v države pod embargom na seznamu držav EAR E1.

## **Informacije o servisiranju izdelkov Lenovo za Tajvan**

```
委製商/進口商名稱: 荷蘭商聯想股份有限公司台灣分公司
谁口商地址:台北市中山區北安路780號7樓
進口商電話: 0800-000-702 (代表號)
```
## **Tajvansko previdnostno obvestilo glede vida**

警語:使用過度恐傷害視力

### 注意事項:

- 使用30分鐘請休息10分鐘。
- 未滿2歲幼兒不看螢幕,2歲以上每天看螢幕不要超過1小時。

## **Dodatne informacije za Evrazijsko gospodarsko unijo**

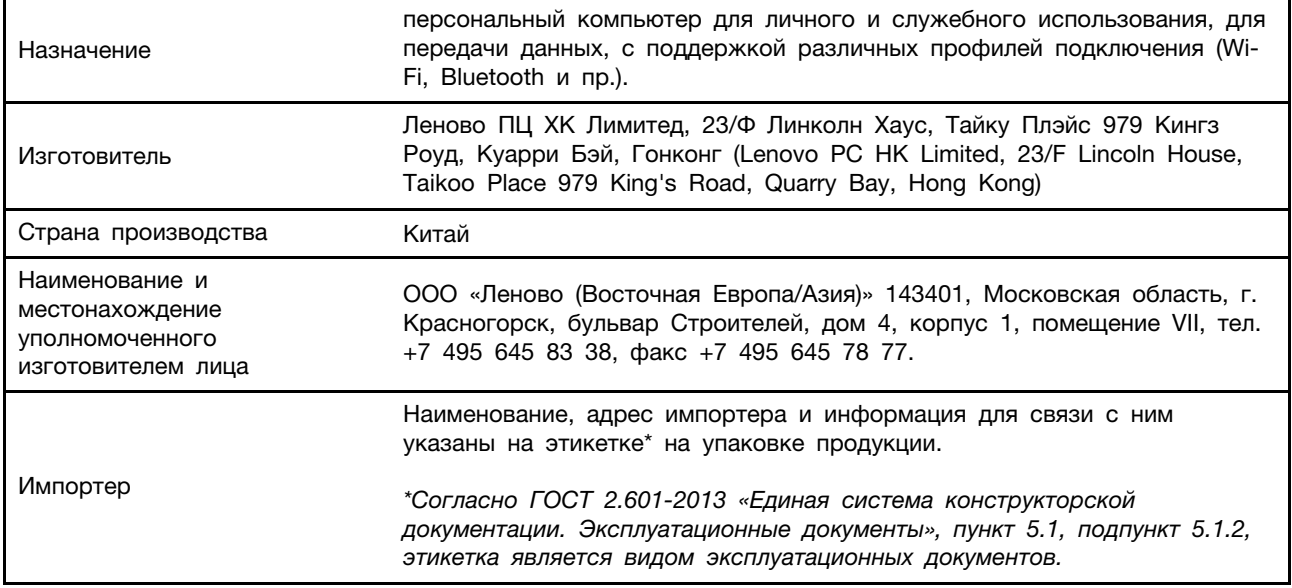

Дата изготовления (месяц и год)

Единый знак обращения на рынке стран Таможенного союза

FAT

## **Obvestilo glede zvoka za Brazilijo**

Ouvir sons com mais de 85 decibéis por longos períodos pode provocar danos ao sistema auditivo.

Указана на этикетке\* на упаковке продукции, в графе Date (дата указана в формате год-месяц-дата). Для получения более подробной

информации посетите веб-сайт: <https://support.lenovo.com>

## **ENERGY STAR**

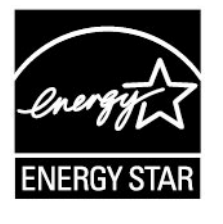

ENERGY STAR je skupen program ameriške agencije za zaščito okolja in ameriškega ministrstva za energijo, katerega namen je prihraniti denar in zaščititi okolje z energetsko učinkovitimi izdelki in praksami.

Lenovo svojim strankam z veseljem predstavlja izdelke, opremljene s certificirano oznako ENERGY STAR. Računalniki Lenovo, ki imajo oznako ENERGY STAR, so bili zasnovani in preizkušeni, tako da ustrezajo zahtevam programa ENERGY STAR, kot jih določa ameriška agencija za zaščito okolja: Pri certificiranih računalnikih je oznaka ENERGY STAR lahko na izdelku ali embalaži izdelka oziroma je elektronsko prikazana na zaslonu z e-oznako ali v vmesniku za nastavitve napajanja.

Z izdelki, ki izpolnjujejo zahteve ENERGY STAR, in z izkoriščanjem prednosti, ki jih nudijo funkcije za upravljanje napajanja v računalniku, pripomorete k manjši porabi elektrike. Z manjšo porabo elektrike lahko tudi privarčujete, pripomorete k čistejšemu okolju in zmanjšanju emisij toplogrednih plinov. Več informacij o ocenah ENERGY STAR najdete na naslovu <https://www.energystar.gov>

Pri družbi Lenovo vas želimo spodbuditi k učinkoviti uporabi energije, ki naj postane integralni del vsakodnevnih operacij. Da bi vam pomagali to doseči, smo pri podjetju Lenovo prednastavili naslednje funkcije za upravljanje napajanja, ki se bodo vključile, ko vaš računalnik določen čas ne bo dejaven.

Tabela 1. Uravnoteženo (pri napajanju iz omrežja)

- Izklopi zaslon: po 10 minutah
- Preklop računalnika v stanje mirovanja: po 30 minutah

## <span id="page-64-0"></span>**Dodatek D. Opombe in blagovne znamke**

### **Opombe**

Lenovo v drugih državah lahko ne nudi izdelkov, storitev ali funkcij, opisanih v tem dokumentu. Informacije o izdelkih in storitvah, ki so trenutno na voljo na vašem področju, boste dobili pri svojem Lenovovem predstavniku. Navedbe izdelkov, programov ali storitev Lenovo ne pomenijo, da je dovoljena uporaba samo teh izdelkov, programov ali storitev. Namesto njih lahko uporabite katerikoli enakovreden izdelek, program ali storitev, ki ne krši pravic do intelektualne lastnine Lenovo. Uporabnik je odgovoren za presojo in preverjanje delovanja vsakega drugega izdelka, programa ali storitve.

Lenovo ima lahko patente ali nerešene patentne programe, ki so predmet tega dokumenta. Ta dokument vam ne podeljuje nikakršne licence za te patente. Pisno povpraševanje za licence lahko pošljete na: Lenovo (United States), Inc. 8001 Development Drive Morrisville, NC 27560 U.S.A.

Attention: Lenovo Director of Licensing

LENOVO NUDI TO PUBLIKACIJO »TAKŠNO, KOT JE«, BREZ GARANCIJ KAKRŠNEKOLI VRSTE, PA NAJ BODO IZRECNE ALI ZAKONSKE, KAR VKLJUČUJE TUDI (VENDAR NI OMEJENO NA) ZAKONSKE GARANCIJE NEKRŠENJA, PRIMERNOSTI ZA PRODAJO ALI USTREZNOSTI ZA DOLOČEN NAMEN. Nekatere jurisdikcije ne dovoljujejo izključitve izrecnih ali posrednih garancij. V tem primeru zgornja izključitev za vas ne velja.

Informacije v tem dokumentu občasno spremenimo; te spremembe bodo vključene v novejše izdaje publikacije. Za zagotavljanje boljših storitev si družba Lenovo pridržuje pravico, da lahko kadar koli in brez opozorila izboljša/spremeni izdelke in programsko opremo, ki so opisani v priročnikih, priloženih vašemu računalniku, ter vsebino priročnika.

Vmesnik in funkcija programske opreme ter konfiguracija strojne opreme, ki so opisani v priročnikih, priloženih vašemu računalniku, se morda ne ujemajo natančno z dejansko konfiguracijo računalnika, ki ga kupite. Za konfiguracijo izdelka upoštevajte povezano pogodbo (če je kakšna) ali dobavnico izdelka oziroma se posvetujte z distributerjem za prodajo izdelkov. Lenovo lahko uporablja ali distribuira katerekoli informacije, ki nam ji posredujete, na kakršnekoli način, ki se mu zdi primeren, pri čemer do vas nima nobene obveznosti.

Izdelki, opisani v tem dokumentu, niso namenjeni uporabi pri implantaciji ali drugih postopkih za ohranjanje življenja, pri katerih lahko napačno delovanje povzroči poškodbe ali smrt. Informacije iz tega dokumenta ne vplivajo ali spremenijo specifikacij ali garancij za Lenovov izdelek. Nobena izjava iz tega dokumenta ne more delovati kot izrecna ali zakonska licenca ali jamstvo v skladu s pravicami do intelektualne lastnine podjetja Lenovo ali tretjih strani. Vse informacije v tem dokumentu so pridobljene v specifičnih okoljih in so predstavljene zgolj ilustrativno. Rezultati iz drugih delovnih okolij se lahko razlikujejo.

Lenovo lahko uporablja ali distribuira katerekoli informacije, ki nam ji posredujete, na kakršnekoli način, ki se mu zdi primeren, pri čemer do vas nima nobene obveznosti.

Vse reference na spletna mesta drugih proizvajalcev v tej publikaciji smo podali zgolj zaradi priročnosti, in na noben način ne pomenijo promocije teh spletnih mest. Gradivo na teh spletnih mestih ni del gradiva za ta Lenovov izdelek, in ta spletna mesta uporabljate na lastno odgovornost.

Vsi podatki o učinkovitosti, ki jih ta dokument vsebuje, so bili pridobljeni v nadzorovanem okolju. Zaradi tega se lahko rezultati, pridobljeni v drugih operacijskih okoljih, občutno razlikujejo. Nekatera merjenja so bila izvedena na razvojnih sistemih, zato ne jamčimo, da bodo ta merjenja enaka na sistemih, ki so običajno na voljo. Nekatera merjenja smo presodili s pomočjo ekstrapolacije. Dejanski rezultati se lahko razlikujejo. Uporabniki tega dokumenta naj preverijo ustrezne podatke za svoje specifično okolje.

Ta dokument je avtorsko zaščiteno gradivo družbe Lenovo in ni predmet nobene licence za odprtokodni sistem, vključno s kakršnimi koli pogodbami Linux, ki so morda povezane s programsko opremo, prejeto s tem izdelkom. Družba Lenovo lahko ta dokument posodobi kadar koli brez vnaprejšnjega obvestila.

Za najnovejše informacije ali kakršna koli vprašanja oziroma komentarje se obrnite na ali obiščite spletno mesto Lenovo:

#### <https://support.lenovo.com>

#### **Blagovne znamke**

LENOVO in logotip LENOVO sta blagovni znamki družbe Lenovo. Thunderbolt je blagovna znamka podjetja Intel Corporation in njegovih podružnic v Združenih državah Amerike in/ali drugih državah. Microsoft, Windows, OneDrive, Outlook, Skype, Office 365, Direct3D in Cortana so blagovne znamke skupine podjetij Microsoft. DisplayPort je blagovna znamka združenja VESA (Video Electronics Standards Association). Izraza HDMI in HDMI High-Definition Multimedia Interface sta blagovni ali registrirani blagovni znamki HDMI Licensing, LLC v Združenih državah Amerike in drugih državah. Wi-Fi in Miracast sta zaščiteni blagovni znamki združenja Wi-Fi Alliance. USB-C je blagovna znamka družbe USB Implementers Forum. Vse druge blagovne znamke so last svojih lastnikov. © 2019 Lenovo.